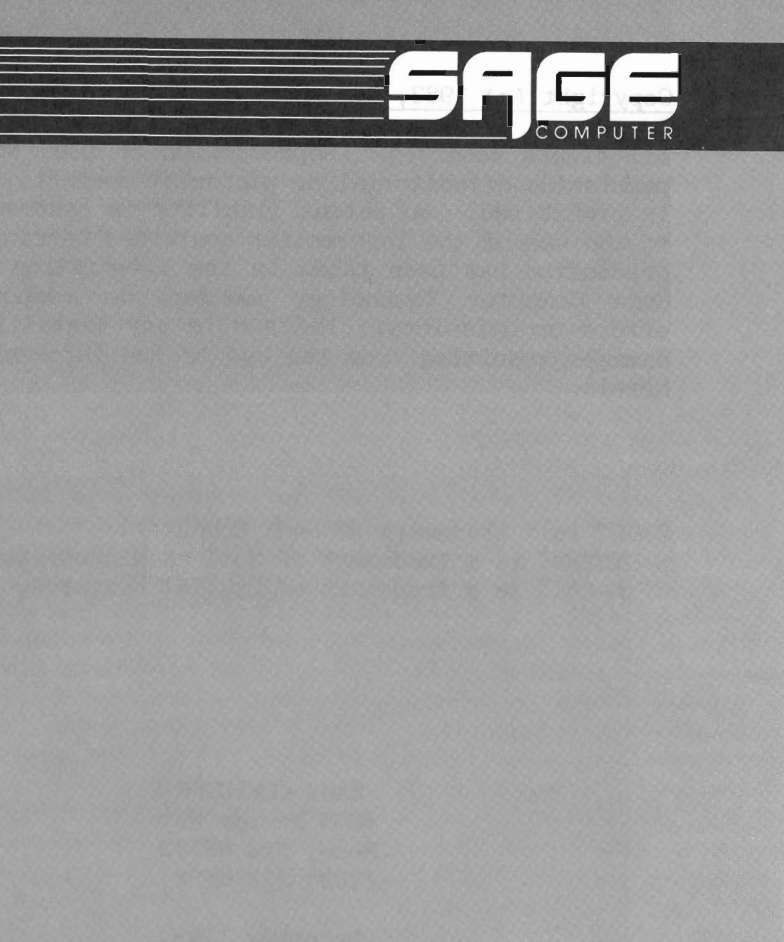

SDT<br>Sage<br>Debugging<br>Tool

Copyright (c) 1983, Sage Computer Technology, Reno, NV 89502

All rights reserved. Reproduction or use, without express permission of editorial or pictorial content, in any manner, is prohibited. No patent liability is assumed with respect to the use of the information contained herein. While every precaution has been taken in the preparation of this book, Sage Computer Technology assumes no responsibility for errors or omissions. Neither is any liability assumed for damages resulting from the use of the information contained herein.

SAGE" is a trademark of SAGE Computer. p-SYSTEM" is a trademark of SofTech Microsystems.<br>CP/M-68K" is a trademark of Digital Research.

> **SAGE COMPUTER** 4905 Energy Way Reno, Nv. 89502 (702) 322-6868

December 1983

# **Table Of Contents**

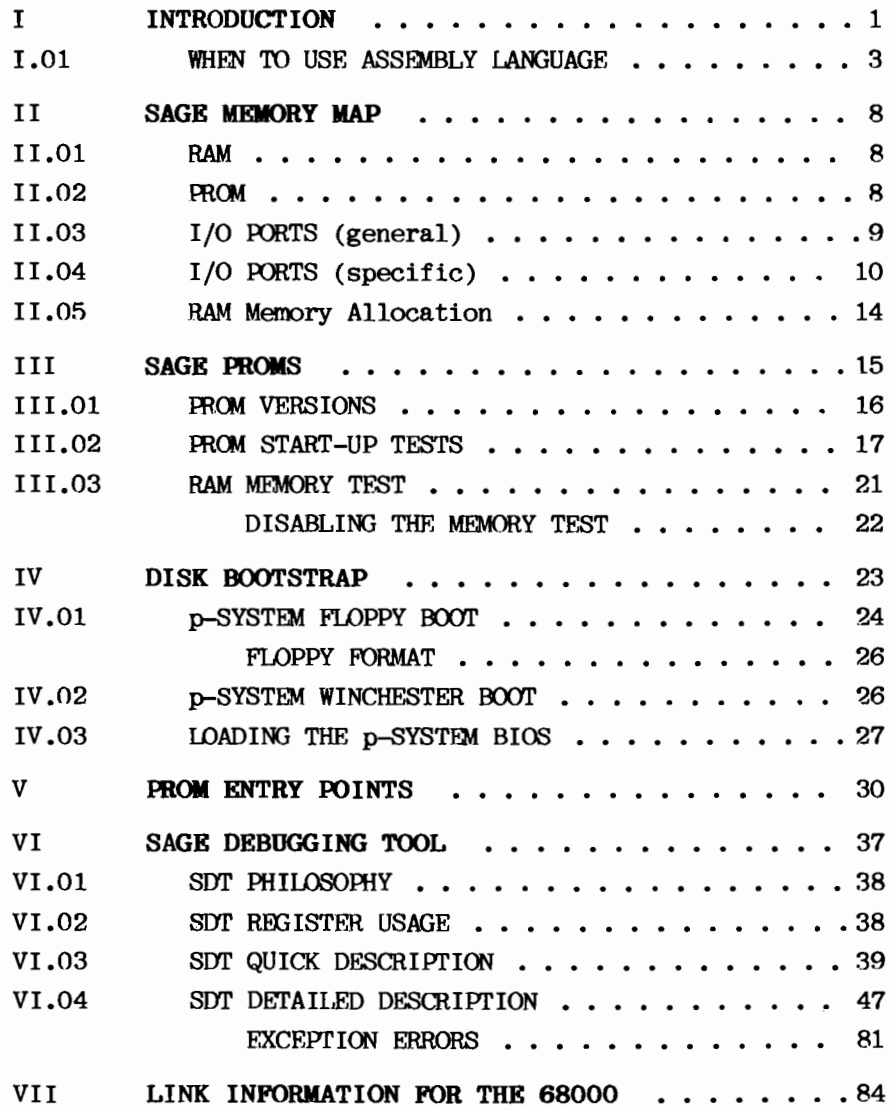

 $\mathbf{i}$ 

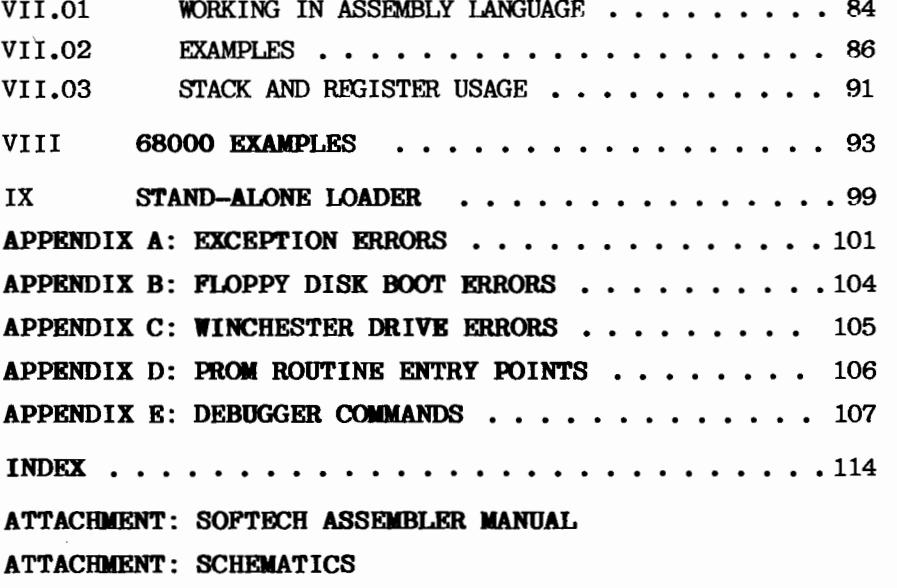

#### $\mathbf{I}$ INTRODUCTION:

The purpose of this manual is to provide programmers with the information needed to rapidly develop and debug assembly language programs. The content is aimed at seasoned programmers and is not intended to be a tutorial. If you haven't programmed in assembly language before, we recommend the following reference material.

## 68000 ASSEMBLY LANGUAGE PROGRAMMING

By Gerry Kane, Doug Hawkings, and Lance Leventhal, published by OSBORNE/McGraw-Hill. This is a good introductory text for programmers who are unfamiliar with assembly language programming.

# THE 68000: PRINCIPLES AND PROGRAMMING

By Leo J. Scanlon, a SAMS publication. This is essentially a textbook for learning assembly language programming techniques on the 68000. It includes good discussions on the philosophy of the 68000, excellent programming examples. and valuable reference material.

#### MC68000 16-BIT MICROPROCESSOR USER'S MANUAL

Available from Motorola Inc., this manual provides reference material intended for use by computer designers, software architects, and design engineers. It contains a complete description of the 68000 command set, essential to anyone who is going to program at the assembly level.  $Also$ included are timing information, pin descriptions. and hardware interfacing notes.

## **INTRODUCTION**

There are a number of reasons why advanced programmers use assembly language in the development of their programs, even though assembly language programming ordinarily requires more time and effort than programming in a high-level language such as Pascal. BASIC, or FORTRAN.

One reason is speed. Speed improvements of 10 to 100 times can be achieved by translating time-critical sections of a high-level program into assembly language. The easiest way to do this is to use the "Native Code Generator" utility. (See the Utility section in the PROGRAM DEVELOPMENT MANUAL for more information on the "NCG".)

Another reason programmers use assembly language is to access low-level portions of the computer's hardware. Following this introduction is an example which illustrates some ways to achieve speed and low-level access.

This manual contains information on the memory map of the SAGE, examples on how to link assembly language routines to high-level programs, and details of the operation of the The Index and Table of Contents contain PROM routines. references to all major topics. An appendix provides a list of assembler errors and run-time errors.

# I.01 WHEN TO USE ASSEMBLY LANGUAGE:

The decision to use assembly language in a program should not be taken lightly. Although assembly language offers speed. code efficiency, and low-level access, there are also several disadvantages. Assembly code usually takes longer to develop and debug than high-level code, and it is more difficult to modify or expand at a later date. It is also not portable between different machines (to an Apple or IBM system, for instance). The p-code produced by the Pascal. BASIC, and FORTRAN compilers will often run on an Apple or IBM system with little modification. Assembly code produced for the 68000 definitely will not.

The following example illustrates three different approaches to a programming problem. We hope this will help the user select the approach most suited to his or her particular application.

"LED Test" is a simple program which flashes the SAGE LED status light green and red 50 times. This task requires a bit to be set and cleared in one of the SAGE IV's output Such an access to the low-level hardware normally ports. requires assembly code, but a special UNITWRITE statement (see the TECHNICAL MANUAL) allows us to access the SAGE LED directly from a Pascal program. BASIC and FORTRAN lack this capability. so we would be forced to link to an assembly language routine or a Pascal unit if we were using either of those languages.

The source text of three versions of "LED Test" follows this text. "LED Test 1" is the original program written in "LED Test 2" has two additional compiler options Pascal. which allow the subsequent generation of native code (machine code) from the p-code. This is achieved using the "Native Code Generator" utility (see the PROGRAM DEVELOPMENT MANUAL). "LED Test 3" is written primarily in assembly code which is linked to a small Pascal program. The assembly code was assembled using SYSTEM.ASSMBLER, the Pascal host was compiled using SYSTEM.COMPILER, and then the two code files were linked using SYSTEM.LINKER (this process is

# **INTRODUCTION** WHEN TO USE ASSEMBLY LANGUAGE

described in detail on page 87)

Here are the results of a timing test, along with the final code size of each program.

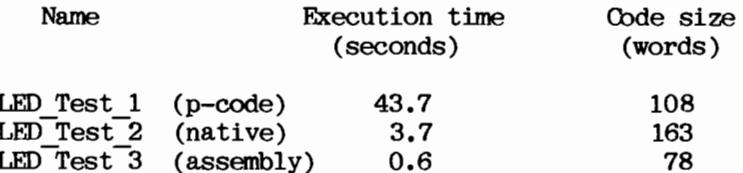

As you can see from this example, translation to native code using the "Native Code Generator" offers an attractive compromise between pure p-code and pure assembly code. Unfortunately, the dramatic increase in speed is accompanied by a considerable increase in code size.

The example also shows that assembly language is very desirable in environments where speed and efficiency are essential. "LED Test 3" ran 6 times faster than the translated native code version, and it took only half the space. It also ran 72 times faster than the original Pascal program. However, these benefits must be weighed against the costs of increased program development time, more difficult modification of the program in the future, and loss of portability between different microprocessors.

LED Test 1

```
PROGRAM LED_Test_1;
                                { *** P-code version *** }
CONST LEDLO = -16281;
                                  { Address of LED }
      LEDHI = 255;
VAR I, J: INTEGER;
    Red, Green: PACKED ARRAYEO..1] OF 0..255;
BEGIN
WRITELN('Start',CHR(7)); {Beep bell to start time test }<br>GreenCO3:=6; RedCO3:=7; {Define values to turn LED green and red }<br>FOR I:=1 TO 50 DO {Flash LED 50 times }
    BEGIN
    UNITWRITE(130,GreenCO],1,LEDLO,LEDHI); { Turn LED green }
    FOR J:=1 TO 5000 DO;
                                                       { Waste some time }<br>{ Turn LED red }
    UNITWRITE(130, RedCO1, 1, LEDLO, LEDHI);
    FOR J: =1 TO 5000 DO:
                                                        { Waste some time }
    END;
WRITELN(CHR(7),'End');
                              {Beep bell to end time test }
END.
```
 $\sim$ 

# **INTRODUCTION** WHEN TO USE ASSEMBLY LANGUAGE

LED Test 2

```
{ *** Native Code Generated version *** }
PROGRAM LED Test 2;
CONST LEDLO = -16281;
                              { Address of LED }
      LEDHI = 255;
VAR I,J: INTEGER;
    Red, Green: PACKED ARRAYED..1] OF 0..255;
(SN+1){ *** Start native code translation *** }
BEGIN
WRITELN('Start', CHR(7)); {Beep bell to start time test }
Green[0]:=6; Red[0]:=7;<br>FOR I:=1 TO 50 DO
                              { Define values to turn LED green and red }<br>{ Flash LED 50 times }
    BEGIN
    UNITWRITE(130,Green[0],1,LEDLO,LEDHI);
                                                   { Turn LED green }
    FOR J:=1 TO 5000 DO;
                                                   { Waste some time }
    UNITWRITE(130, Red[0], 1, LEDLO, LEDHI);
                                                   { Turn LED red }
    FOR J:=1 TO 5000 DO;
                                                   { Waste some time }
    END;
WRITELN(CHR(7),'End');
                                 { Beep bell to end time test }
END.
(SN-){ *** End native code translation *** }
```
LED Test 3

PROGRAM LED Test 3; { \*\*\* Linked assembly code version \*\*\* } PROCEDURE AssemblyProg; EXTERNAL; { Link to assembly program which } { will do all the work } **BEGIN** { Beep bell to start time test } WRITELN('Start',CHR(7)); AssemblyProg; { Assembly program does the rest } WRITELN(CHR(7),'End'); { Beep bell to end time test } **END** : \*\*\* This is the assembly language file which is linked to the ; \*\*\* above Pascal program after it is assembled. .RELPROC AssemblyProg LEDLOC .EQU OCO67H :Address of LED control port (FFCD67H)  $#19.,00$ Finter supervisor mode so we can access MOVEQ  $#14.$ TRAP ; I/O area without a bus error :Initialize GREEN value  $#6.701$ MOVEQ MOVEQ #7., DZ ;Initialize RED value MOVEQ #49., DO ;Initialize counter for 50 iterations  $;LED = GREEN$ <br> $; Do nothing 5000 times$ MOVE.B D1, LEDLOC \$10 MOVE.W #5000.,03 D3,\$20  $$20$ DBF ;Wait MOVE.B DZ, LEDLOC<br>MOVE.W #5000.003  $EED = RED$ ;Do nothing 5000 times \$30 DBF D3, \$30 ;Wait DBF DO.\$10 ;Flash 50 times ANDI.W #ODFFFH, SR ;Return to user mode **RTS**  $END$ 

 $\bar{z}$ 

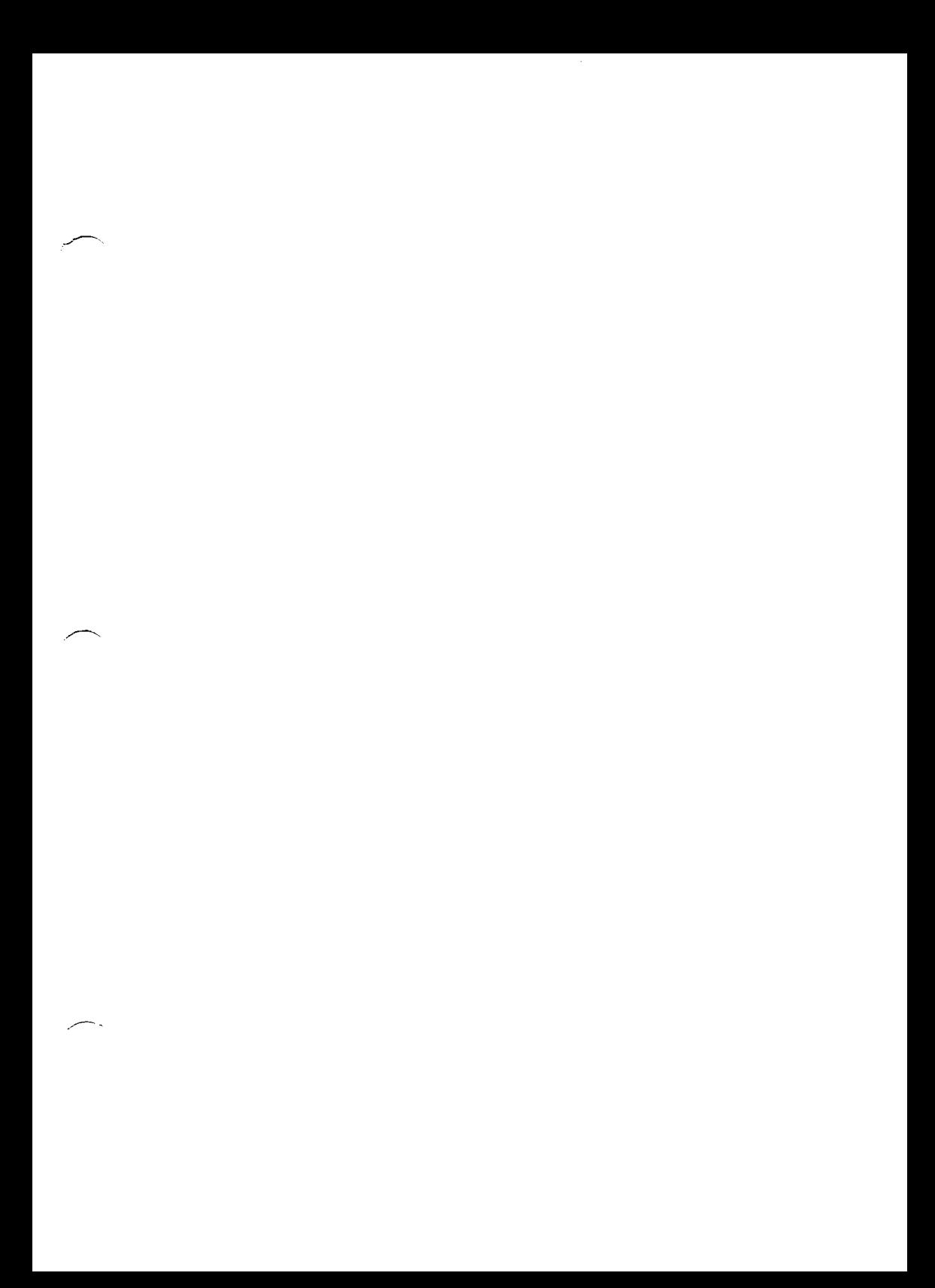

SAGE MEMORY MAP

### II SAGE MEMORY MAP :

These tables show the allocation of memory and I/O addresses for the SAGE IV computer.

**IT.01 RAM:** 

Addresses (hex)

Contents

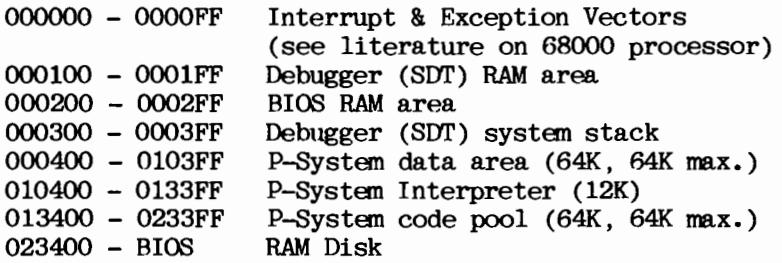

(Note: Bios is placed at top of equipped RAM memory. See discussion at end of this section.)

# **II.02 PROM:**

 $FEOOOO - FFSFFF$ Current PROMS (16K) include startup tests and simple diagnostic tools; the Sage Debugging Tool, disassembler, and lowlevel I/O routines. See page 15 for further information on PROMS.

FE4000 - FEFFFF Reserved for future PROM expansion.

# II.03 I/O PORTS (general) :

SAGE has defined a major Input/Output partition for each of up to 16 boards. Each partition is divided into 16 device areas of 64 bytes.

Most peripherals are accessed using bytes instead of words, so they are addressed using the low byte of each word (the odd addresses).

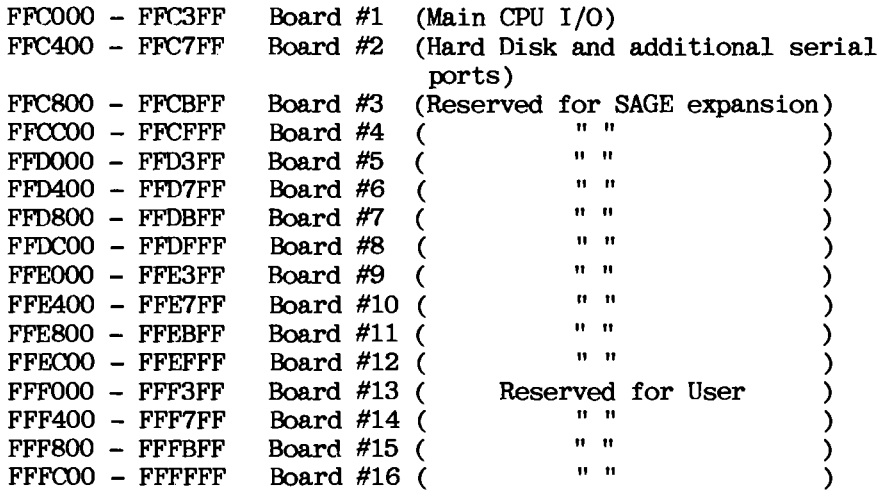

# II.04 I/O PORTS (specific) :

Except for the SAGE LED status light, all I/O ports can be configured and accessed using calls to the SAGE BIOS. We do not recommend that you access these ports directly due to possible conflicts with the BIOS.

Note: The 68000 must be in supervisor mode to access these Access will be denied and a bus error will addresses. result if the 68000 is in user mode.

# Board  $#1$  (Main CPU I/O)

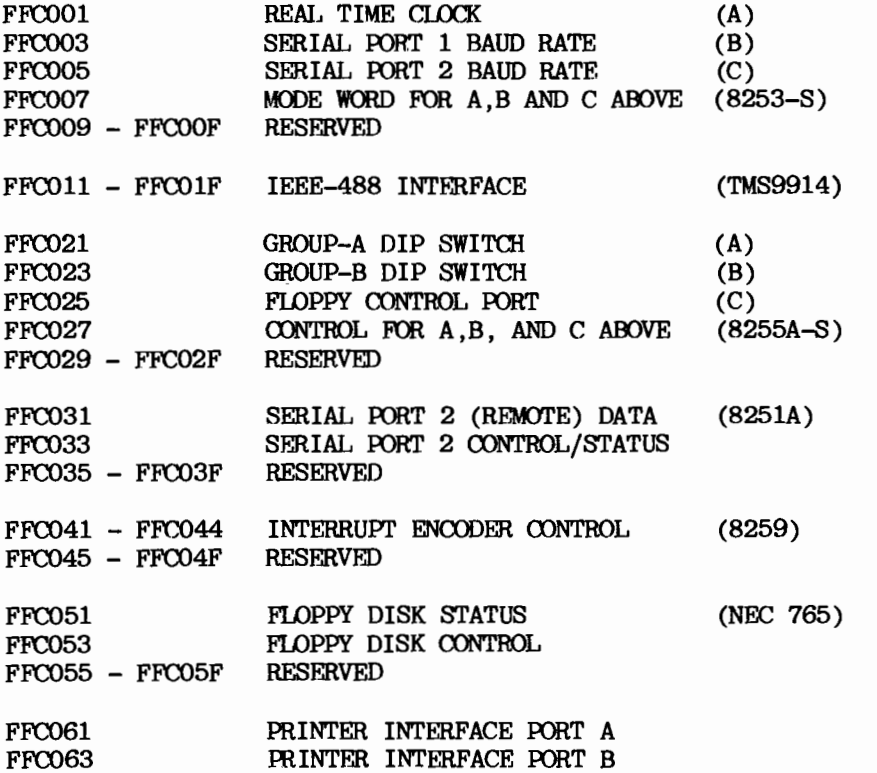

ASSEMBLER AND SDT MANUAL

10

SAGE MEMORY MAP

I/O PORTS (specific)

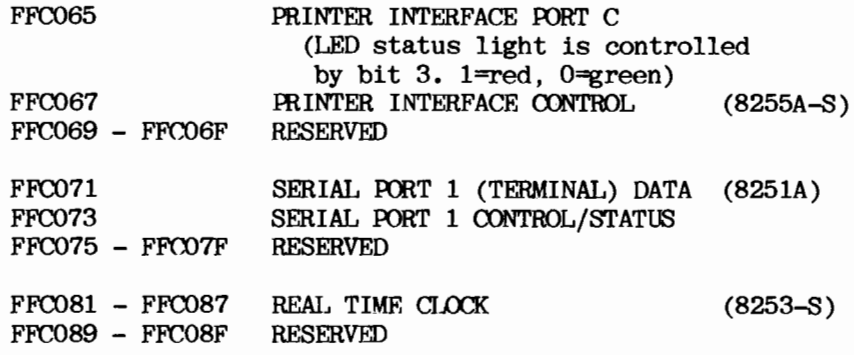

SAGE MEMORY MAP I/O PORTS (specific)

Board #2 (Hard disk and additional serial ports)

Auxiliary Serial Channel Ports:

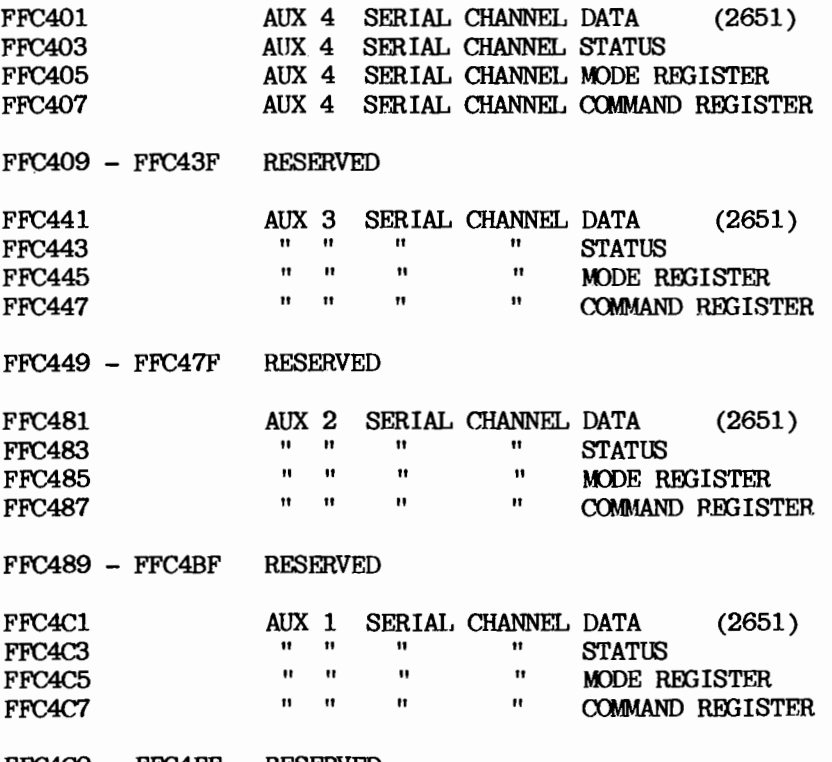

FFC4C9 - FFC4FF RESERVED

# Winchester drive ports:

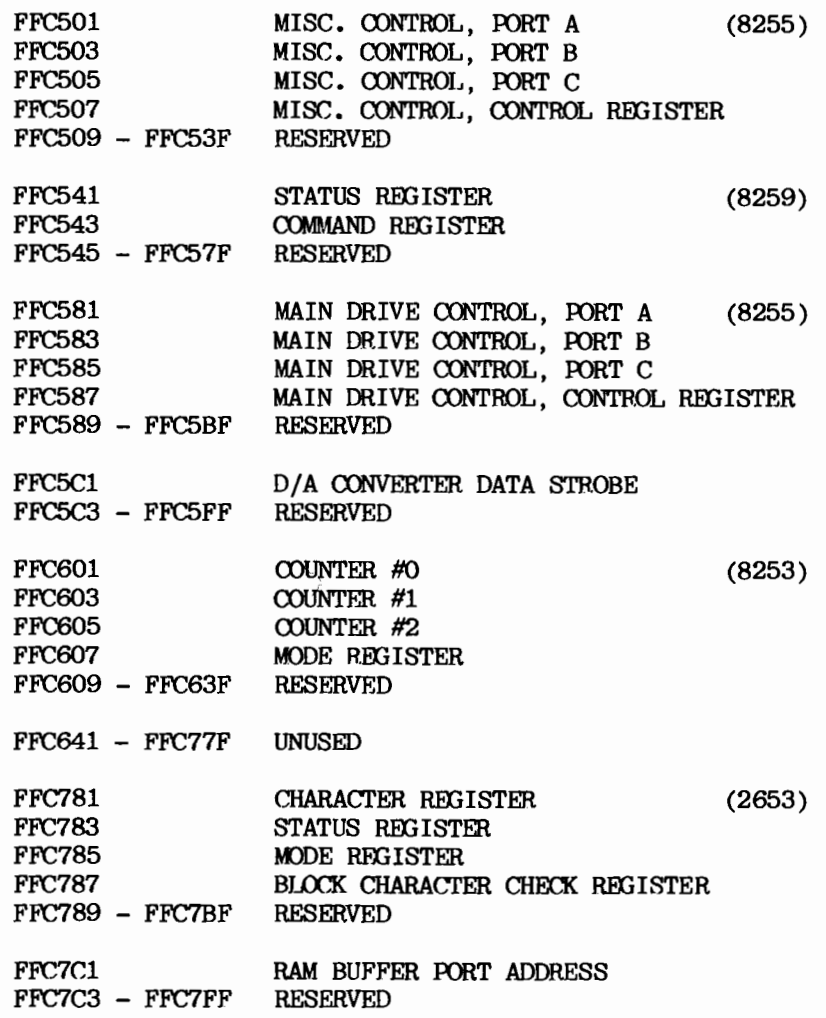

# II.05 RAM Memory Allocation :

The present single user RAM allocation provides a full 64K byte p-System data area. The code pool is also a maximum System managers allocating memory for a possible 64K. multi-user system should refer to the SAGE" IV TECHNICAL MANUAL for more information.

The suggested allocation gives room in the Interpreter and BIOS areas for growth without requiring a configuration change. The two word floating point interpreter currently occupies about 9.5K and the four word interpreter currently occupies about 10.5K. A 12K area has been allocated for the interpreter. The current BIOS and buffers occupy between 18K and 32K depending on your system (ie., whether you have a hard disk or not). The BIOS takes as much memory as it needs from the top of the system's equipped memory and sets the top of RAM Disk to below its base. The BIOS size is expected to grow as more features are added.

Experienced users may want to reconfigure the starting location and size of the p-System code pool using the SETUP.CODE program. This should be done carefully as no cross checks are made for mistakes which cause overlap of areas. Note also that the base of RAM Disk may be changed with SAGE4UTIL.CODE if the code pool is reduced below 23400H.

Users with 128K floppy based systems will need to reduce the size of the code pool, and possibly the data space. Also, no Ramdisk can be configured on systems this size.

The starting address of the interpreter is hard coded in the p-System bootstrap file SAGE.PBOOT.TEXT. Also hard coded in this file are the base and size of the p-System data area. These values and locations will generally never need to be modified because a full 64k data area is desirable.

## TIT SAGE PROMS .

The present SAGE PROMS occupy 16K at addresses FE0000-FE3FFF (hex). The PROMS contain the following:

# THE SAGE STARTHP TEST

System-wide tests (which are switch-selectable) are performed on power-up or reset. These tests include memory sizing and testing, and PROM checksum verification.

# INITIALIZATION AND BOOTSTRAP ROUTINES

The PROMS contain routines to initialize the system and boot from a floppy disk or a hard drive.

#### I/O SUBROUTINES

A set of low-level I/O subroutines is provided to access the user's keyboard and terminal, the floppy drives, and the Winchester drives.

# THE SAGE DEBUGGING TOOL

The PROMS contain a powerful debugging tool which provides a complete environment for debugging machine-level programs. Its operation is explained later in this chapter.

## ERROR HANDLING

PROM routines handle all exception errors such as bus errors, address exceptions, etc.

Note: The SAGE can accomodate larger PROMS using strapping changes discussed in the TECHNICAL MANUAL.

# III.01 PROM VERSIONS :

A list of PROM versions follows:

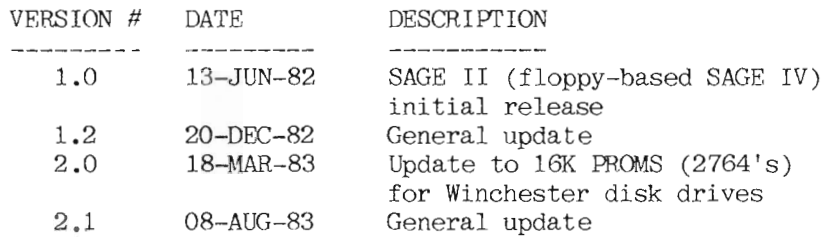

SAGE users with service capabilities may purchase new PROMs at the normal spare parts cost. No strapping changes are required to upgrade from the 8K to 16K PROMS.

In general, changes to SAGE software and hardware are documented in the "SERVICE MANUAL" which can be ordered through your dealer.

# III.02 PROM START-UP TESTS :

The SAGE performs a number of system-wide tests whenever it is turned on or RESET. This section documents these activities.

On power-up or when the processor is RESET, the address of the SAGE PROMs changes from FE0000 to 000000. The processor reads the initial stack pointer and initial start vector from PROM locations 0 and 4 respectively. The start vector points to an address where the PROMS normally reside ( $\rightarrow$ When this address is executed, the hardware FE0000). switches the PROMS back to their normal address location. The PROMS remain at their normal location (FEO000 - FE3FFF) until a power-down or RESET.

A processor diagnostic is run on power-up to check the integrity of the CPU. Registers are set and read and a selected instruction set is run. If the test fails, the processor will stop and the CPU light on the front panel will be red.

A PROM test is run next. It calculates a simple checksum on the PROM area to insure that the PROM startup program itself is ok. If an error is detected, the message "PROM 1 Bad" or "PROM 2 Bad" is displayed. Note that if the PROM is bad in a portion of the program needed for the test or printout. the system may fail to respond with any output. PROM 1 refers to the even memory addresses while PROM 2 refers to the odd memory addresses.

Next, the terminal baud rate is determined by reading GROUP-A DIP switches on the rear panel. Communications always uses 8 data bits, 1 stop bit and even parity. (See figure on next page)

SAGE PROMS PROM START-UP TESTS

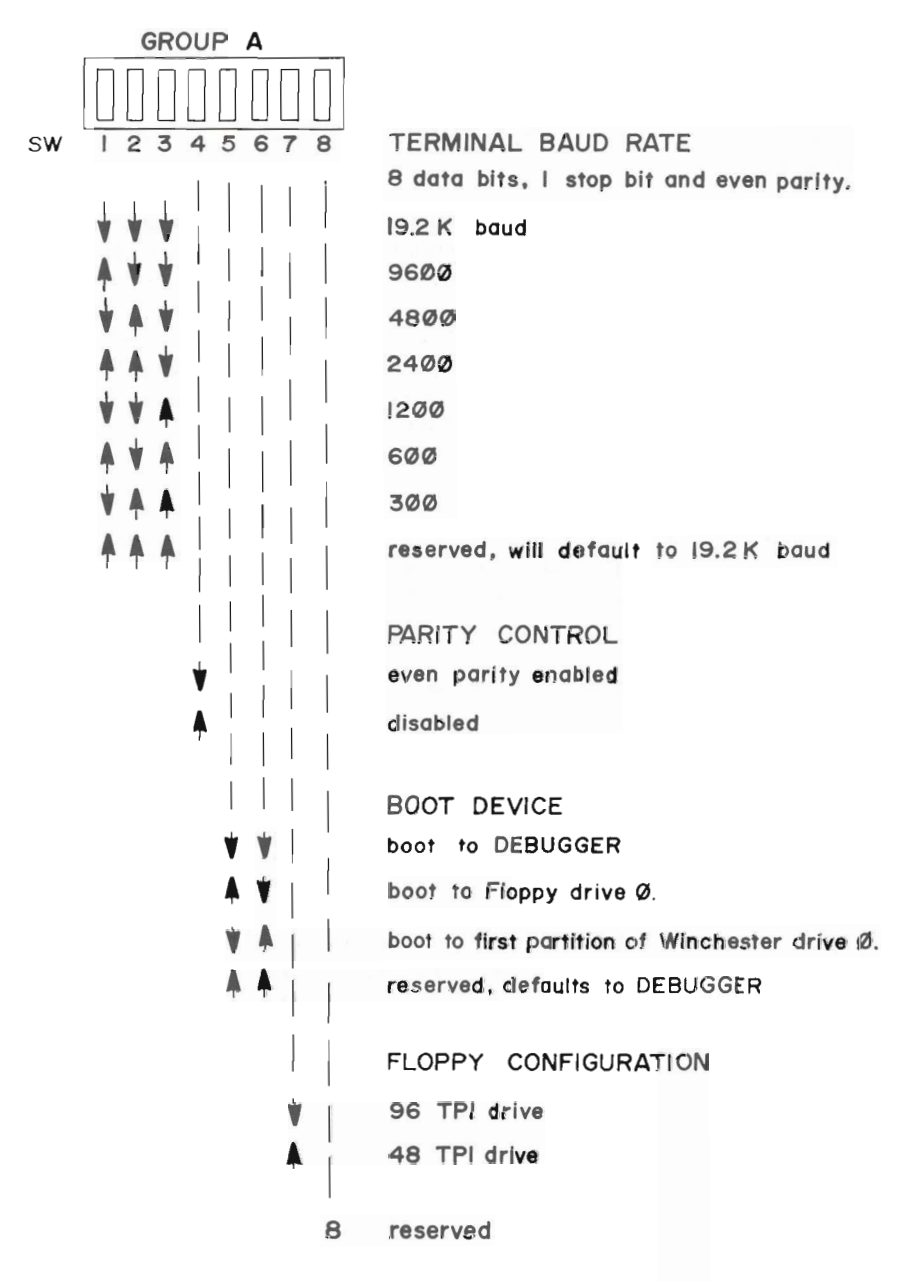

Note: For normal operation, the PROMs require that switch 8 of the Group-A DIP switch be set off (down). Switch 8 is used to cancel the memory test or select various maintenance and debugging options on startup.

On startup, the remote serial channel defaults to 9600 baud with 8 data bits, 1 stop bit, and even parity. Use the PS command under SDT to change the rate for stand-alone applications.

An indication of a USART failure is provided via rapid blinking of the Processor LED. When initially troubleshooting a "dead" system it is important to know if the processor is communicating with the terminal I/O circuits. If the processor LED blinks rapidly on startup, this indicates that the terminal USART is not responding. The USART transmit flag should go busy when a character is transmitted but should never stick in the busy state.

The processor must be reset to get out of the rapidly blinking LED indication. This check is only present in the PROM resident terminal driver and is not in the BIOS.

The floppy drive option switch is read to determine which drive is installed (always double-density, double-sided format).

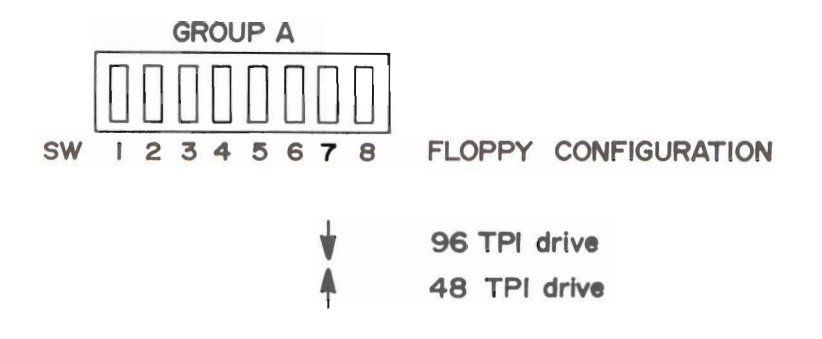

SAGE PROMS PROM START-UP TESTS

After each of these tests have been completed successfully, the display should read:

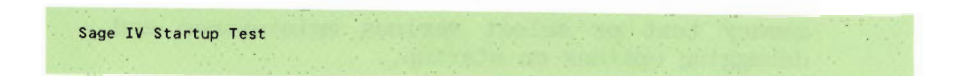

## III.03 RAM MEMORY TEST :

During normal operation, the SAGE Startup Test performs a memory test after the previous tests have executed successfully. Because the SAGE memory test destroys the previous contents of RAM, however, this option may be disabled (see below).

The first 128k of RAM is checked in the following manner:

- 1) A long word (4 bytes) is set to 00000000 and read back.
- 2) The long word is set to FFFFFFFF and read back.
- 3) The long word is set to the value of its own address for later testing. and the test proceeds to the next long word.

When all 128K is done, each long word is read to see if it still contains its address. Then the top word of each 128K bank is read to see if that bank exists. Once the size of the additional memory is determined, it is checked just as the first 128K was.

The memory test takes a few seconds. If no errors are detected, the system displays:

RAM SIZE = XXXX

If a bad memory location is found, an error message is displayed:

BAD memory @ (addr) is xxxxxxxx instead of yyyyyyyy

The program stops at the first bad location it finds. Because it re-reads the location to print out the error message, the error value may be the expected value if the RAM is intermittent and reads correctly the second time. The processor will attempt to enter the debugger after a memory error. If the failed memory occurs in the debugger stack area (working down from 400H), the debugger may fail

# **SAGE PROMS** RAM MEMORY TEST

to operate correctly after the memory error.

# DISABLING THE MEMORY TEST

Occasionally while developing assembly code programs it is necessary to look at a post mortem dump of memory after a system lockup. Resetting the SAGE IV normally causes all of memory to be modified during memory testing and causes the default TRAP vectors to be initialized. A method has been provided which will allow entry into the Debugger (SDT) on reset with minimal modification of memory.

To override the normal startup sequence, set Switch 8 of Group A to On, and Switches 5 and 6 of Group A to Off. When you do a RESET now, the terminal will display "SAGE IV Startup Test" followed by "Bypassed Init". The processor immediately enters SDT. The displayed contents of all the registers will be invalid because they are not saved on RESET. SDT uses stack memory from location 400H downward, so a few locations in that area will be modified. A flag at location 104H is cleared so that SDT will not attempt to use the BIOS.

Do not try to use any commands other than Display Memory (DM) before re-initializing the system. Initializing the system may be accomplished with the IS command. Remember to set Switch 8 to Off and Switches 5 and 6 back to your desired bootstrap selection.

#### TV | DISK BOOTSTRAP ·

The SAGE STARTUP test ends by reading the bootstrap switches from the GROUP-A DIP switch to determine what device/program to boot to:

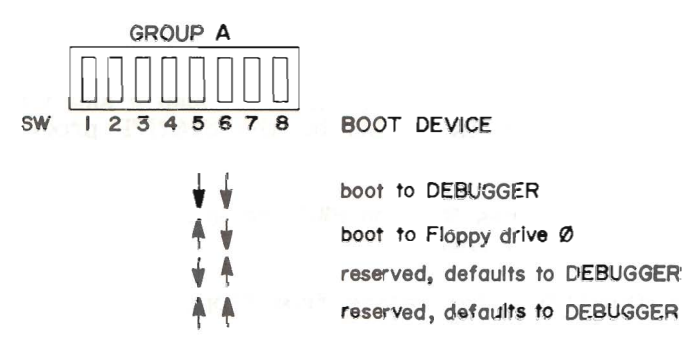

The "boot" process requires that the device have on it a small program at most 2 blocks long. The STARTUP program loads and runs this "bootstrap" program which loads and runs an operating system (such as the p-SYSTEM.) The boot program is usually specific to the operating system being However, it must conform to the following SAGE loaded. protocol.

SAGE IV" bootstrap programs must have the first four bytes of the code (at 400H) set to the ASCII characters 'BOOT'. In Hexadecimal, these bytes are =  $42$   $4F$   $4F$   $54$ . This data is checked by the STARTUP loader. If it is not present the system displays:

Not **BOOT** Disk

#### DISK BOOTSTRAP

If this " header" data is correct the boot program will then be started at location 404H. The bootstrap is entered in Supervisor mode. Details of the bootstrap programs for the p-System follow. For operating systems other than the p-System, refer to the literature you received with your operating system.

IV.01 p-SYSTEM FLOPPY BOOT :

The floppy bootstrap program is located on blocks 0 and 1 of the floppy diskette. It is loaded by the STARTUP program from one of two ways.

- If the switches SW5 and SW6 are set to boot to  $1.$ the floppy on reset.
- 2. If the 'IFx', initialize from floppy command, is typed from the SDT.

Either way will cause the first two blocks of the diskette to be read into RAM at location 400H.

If a timeout occurs while trying to access the floppy, the program assumes that there is no diskette there and displays:

Put in BOOT disk and press a key (Q -quits)

Typing a "Q" will display

Boot aborted on drive O

and control will go to the SDT. Typing any other key will cause a re-try to boot from the device.

If a disk error occurs, one of the following error messages will be given:

Drive error (code) on drive (0 or 1)

where codes are:

- $\Omega$ 1 -controller failure
- $02<sub>1</sub>$  $-i$ nvalid command
- $6.0$ -recalibrate or seek failure
- $04$ -timeout
- 05 -missing address mark
- 06 -no data found
- 07  $-$ overrun
- 80  $-CRC$  error
- 09 -end-of-cylinder
- $OA$  $-$ unknown
- $OR$ -address out-of-range

When the bootstrap is executed, the stack contains a return address which may be used (in case of boot failure) to return to the debugger. Below the return address on the stack ( $at=4(A7)$ ) is a word containing the drive number: 0 for the left drive or 1 for the right drive.

Then the BIOS program is called. (The last part of this section describes that process.)

The source file of the single-user p-SYSTEM floppy bootstrap is called SAGE.PBOOT.TEXT. The file is assembled normally not Linked or Compressed. The but resulting file SAGE.PBOOT.CODE is installed on a diskette using the Bootstrap Copy facility of the SAGE4UTIL program.

Note: The standard p-System utility BOOTER.CODE should not be used for installing the bootstrap (unless the extra steps of Linking and Compressing are performed). Note that in Version IV code files there is one block plus a 26 byte header ahead of the actual code in an unCOMPRESSED code file.

The routines TERMTEXT, TERMCRLF, and FDREAD in the PROM Debugger are used by the Bootstrap program for terminal and floppy I/O. Note that these routines are accessed via a macro which generates the necessary long absolute addresses.

DISK BOOTSTRAP D-SYSTEM FLOPPY BOOT

## **ELOPPY FORMAT**

The default floppy driver is set for 8 sectors/track, 512 bytes/sector. There is no track-to-track skew and no interleaving.

The system can be used to determine the maximum sector on the diskette and allows booting to 8, 9, and 10 sector/track double-sided diskettes (SAGE Format). We do not support booting to a Network Consulting 10 sector diskette which has a different sector numbering scheme and a different sector numbering scheme and a different track lavout. Also IBM diskettes cannot be booted because of their different track lavout.

SAGE4UTIL may be used to set up a bootable 10 sector format by selecting the SAGE 10 sector format menu. Although this option is available, it is not guaranteed by SAGE to work on all systems and is not recommended as a distribution format.

#### IV.02 p-SYSTEM WINCHESTER BOOT :

The p-SYSTEM Winchester bootstrap is much like the floppy bootstrap. The bootstrap program is located on blocks 0 and 1 of the Winchester partition. It is loaded by the STARTUP program from one of two ways.

- If the switches SW5 and SW6 are set to boot to  $1.$ the first Winchester drive partition #1 on reset.
- $2.$ If the 'IHx  $\#n'$ , initialize from partition command is typed from the SDT.

Either way will cause the first two blocks of the partition to be read into RAM at location 400H.

If a disk error occurs, one of the following error messages will be given:

Drive error (code) on drive (0 or 1)

where codes are:

- $01$ -could not initialize VCO
- $03<sup>2</sup>$ -recalibrate/seek failure
- $04$ -drive not ready
- $\Omega$  $-CRC$  error
- $OB$ -address out of range
- -wrong cylinder  $OC$
- OE. -bad device number

Then the BIOS is called. (The last part of this section describes that process.)

The source file of the p-SYSTEM Winchester bootstrap is called SAGE.WBOOT.TEXT. The file is assembled normally but Linked or Compressed. The resulting not. file SAGE.WBOOT.CODE is installed on a Winchester partition using the Bootstrap Copy facility of the SAGE4UTIL program.

Note: The standard p-System utility ROOTER.CODE should not be used for installing the bootstrap (unless the extra steps of Linking and Compressing are performed). Note that in Version IV code files there is one block plus a 26 byte header ahead of the actual code in an unCOMPRESSED code file.

The routines TERMTEXT, TERMCRLF, and WDREAD in the PROM Debugger are used by the Bootstrap program for terminal and Winchester I/O. Note that these routines are accessed via a macro which generates the necessary long absolute addresses. The PROM routine will have already selected the drive, so a call to WSELECT is not required.

#### IV.03 LOADING THE D-SYSTEM BIOS :

The p-System Bootstrap first reads in the 4 block p-System directory from block 2 of the floppy or Winchester partition. Then the file SYSTEM.BIOS is found and the first block of the file is read. The first four bytes of the BIOS code are checked for the four ASCII characters 'BIOS'. If the proper BIOS data is found the complete SYSTEM.BIOS file

DISK BOOTSTRAP LOADING THE D-SYSTEM BIOS

is read in at the top of all RAM memory. Otherwise, the message 'Not BIOS code in SYSTEM.BIOS' is output and the bootstrap returns to SDT.

 $H\rho r\rho$ are some items of interest contained in the SYSTEM.BIOS:

Offset 4 from the start of the code in the SYSTEM.BIOS file is the size of the BIOS code.

Offset 6 is the size of the RAM buffer area which is allocated preceding the code. This size is a worst case value for a Winchester based system. Floppy only based systems will determine dynamically at BIOS initialization that they do not need the extra space for the Winchester and extra serial channel buffers.

Offset 8 is the offset of the BIOS Initialization routine address from the beginning of the code.

Also the RAM Disk boot flag and base address are taken from the configuration area in the BIOS file.

The BIOS Initialization routine is executed which sets up all the hardware and drivers and turns on interrupts. The Debugger is set up to use the BIOS terminal driver.

Once the BIOS is initialized, the bootstrap uses the BIOS I/O calls for the remaining disk information. The BIOS channel map is scanned for the Winchester device and subdevice number to find the logical channel used for booting.

The file SYSTEM. INTERP is read into its position in memory above the p-System data area and below the p-System code pool area. If the RAM Disk boot flag is set, files from the disk are copied to the RAM Disk area. The new directory on the RAM Disk is RAMDISK. A file called FNDBOOT on the

ASSEMBLER AND SDT MANUAL

28

source device will terminate the copy process.

Finally the processor is put into User mode and several arguments are put on the User stack for initialization of the p-System Interpreter. The routine then transfers to the beginning of the Interpreter.
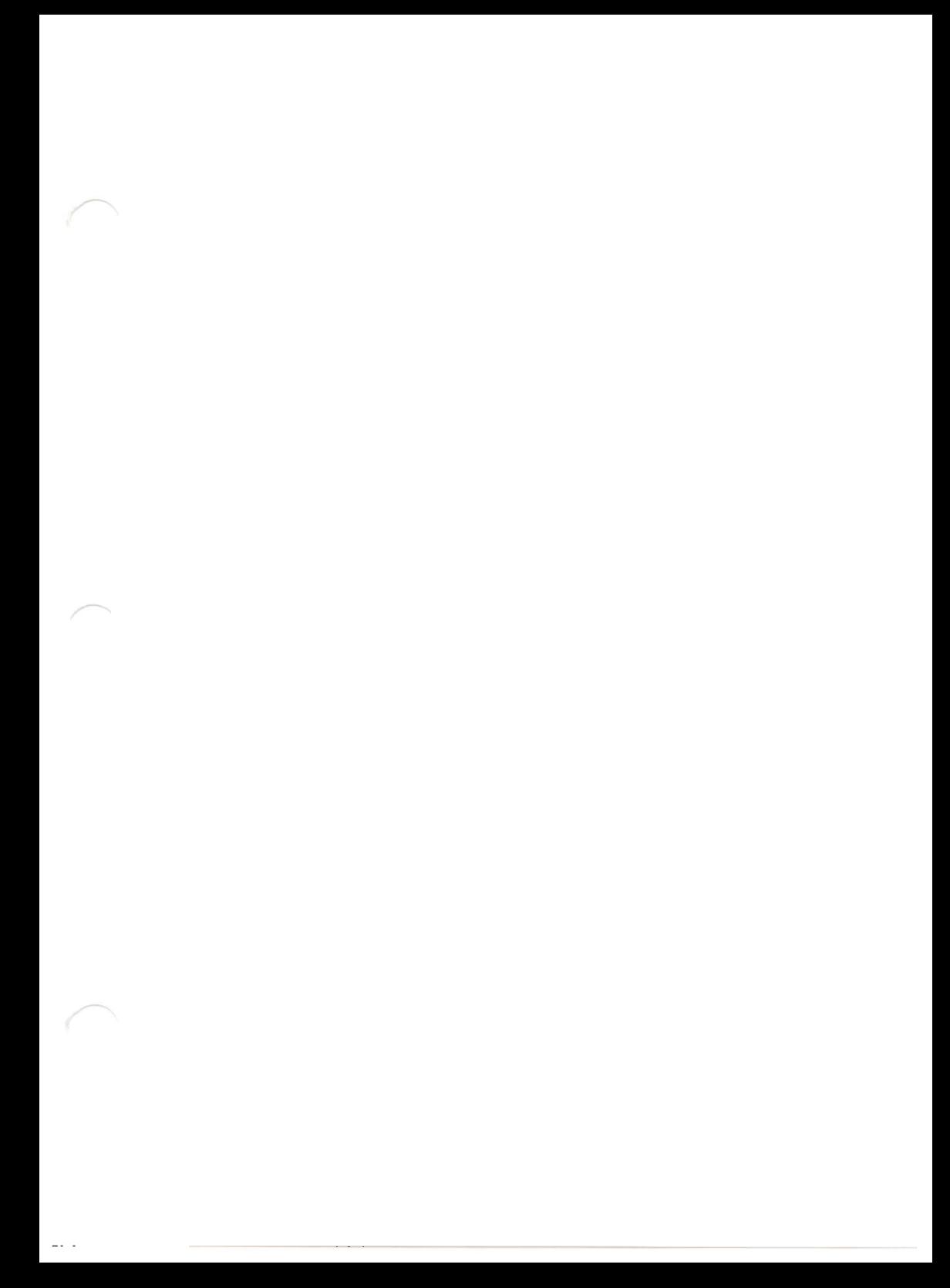

PROM ENTRY POINTS

#### V PROM ENTRY POINTS :

The SAGE PROMS contain a set of polled I/O routines to access the terminal, the floppy disk drives, and the Winchester disk drives. Following is a list of fixed entry points which allow bootstraps and other stand-alone (without BIOS) routines access to I/O facilities.

Routines in PROM may be called using MACRO assembly procedures (see the SOFTECH ASSEMBLER MANUAL) to create the long address given. The macro is necessary because the assembler only generates addresses with the short direct addressing mode. The listed offset for each routine should be used as the macro argument. The offset + FE0000H is the actual address of the routine.

The routines must be called in the 68000 SUPERVISOR mode. not user mode.

THE LONG JSR MACRO: .MACRO LJSR .WORD 4EB9H .WORD . OOFEH  $-WORD X1$ .ENDM THE LONG JMP MACRO: .MACRO LJMP .WORD 4EF9H .WORD OOFEH .WORD %1 -ENDM

1. KEYBCH - Get a Keyboard Character. Offset=8H

This routine waits for and returns a character from the terminal port. Bit 7 is always cleared and lower case alphabetic characters are converted to upper case. The character is returned as a byte in register DO.

On entry: Use LONG JSR MACRO: LJSR KEYBCH On exit: DO= typed character Registers used: DO

2. KEYCHK - Check for a Keyboard Character. Offset=OCH \_\_\_\_\_\_\_\_\_\_\_\_\_\_\_\_\_\_\_\_\_\_\_\_\_ This routine tests the terminal USART to determine if a character is available for input.

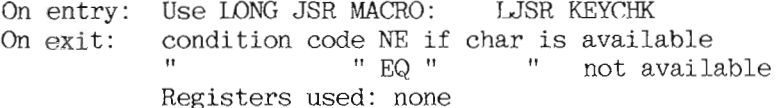

3. TERMCHAR - Output a Character to Terminal. Offset=14H This routine outputs the character from the low byte of DO to the terminal port.

On entry: Use LONG JSR MACRO: LJSR TERMCHAR  $DO = character for output$ On exit: Registers used: none

4. TERMTEXT - Output a Text String. Offset=18H 

This routine outputs a string of characters to the terminal. Register AO is the address of the base of the string and the string must be terminated with a zero byte.

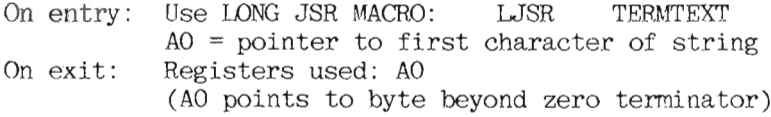

5. TERMCRLF - Print a Carriage Return/Line Feed. Offset=1CH

This routine outputs a carriage return and line feed to the terminal. Also five nulls are output after the characters for terminals which need extra time after a vertical positioning change.

On entry: Use LONG JSR MACRO: LJSR TERMCRLF On exit: Registers used: none

6. TERMHEXB - Output a Hexadecimal Byte. Offset=20H

This routine outputs a two-character hexadecimal value contained in the low byte of register DO.

On entry: Use LONG JSR MACRO: LJSR TERMHEXB  $DO = byte$  value to be output On exit: Registers used: none

 $\overbrace{\phantom{aaaa}}$ 

7. TERMHEXW - Output a Hexadecimal Word. Offset=24H

This routine outputs a four-character hexadecimal value contained in the low word of register DO.

On entry: Use LONG JSR MACRO: LJSR TERMHEXW On exit: Registers used: none

8. FDREAD - Floppy Disk Read. Offset=28H

\_\_\_\_\_\_\_\_\_\_\_\_\_\_\_\_\_\_\_\_\_\_\_\_\_\_ This routine reads data from a floppy diskette and stores it

in memory. The parameters defining the read are passed on the stack. The typical calling sequence is:

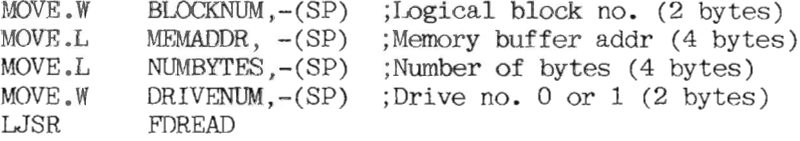

On entry: Use LONG JSR MACRO: LJSR FDREAD Stack (from top  $-$  last in)

> 4 byte return address (stored by LJSR) 2 byte drive number (0=left drive, 1=right drive) 4 byte size in bytes 4 byte memory address 2 byte logical block  $#$  (each block = 512 bytes)

On exit:

 $D0 = error type (0 = no error)$ condition code NE if transfer failed. Registers used: DO, D1, D2, D3, D4, D5, D7, A1, A4

9. FDWRITE - Floppy Disk write. Offset=2CH 

This routine writes data from memory to a floppy diskette. The parameters defining the write are passed on the stack (see example in Floppy Disk Read above).

On entry: Use LONG JSR MACRO: LJSR FDWRITE Stack (from top  $-$  last in) 4 byte return address (stored by LJSR) 2 byte drive number (0=left drive, 1=right drive) 4 byte size in bytes 4 byte memory address 2 byte logical block # (each block = 512 bytes) On exit:  $D0 = error$  type  $(0 = no error)$ condition code NE if transfer Registers used: DO.D1.D2.D3.D4.D5.D7.A1.A4

10. BOOTSX - Floppy disk boot. Offset=38H

This routine boots from the floppy disk in the drive specified by the word on the top of the stack. The typical calling sequence is:

 $MOVE.W$  DRIVENUM,- $(SP)$  ; Drive number 0 or 1 LJMP BOOTSX

On entry: Use LONG JMP MACRO: LJMP BOOTSX Stack (from top)

2 byte drive number (0=left drive, 1=right drive)

On exit: Never returns!

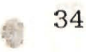

11. WSELECT - Winchester Select. Offset=40H

This routine selects the Winchester drive and partition that will be accessed. NO registers are preserved.

On entry: Use LONG JSR MACRO: LJSR WSELFCT Stack (from top  $-$  last in)

> 4 byte return address 4 byte partition number (0-15) or pointer to a name  $($   $>$  16) 2 byte drive number  $(0-3)$

Note that the 4 bytes for the partition can be interpreted two different ways. If the long word value is less than 16 then it is assumed to be the partition number. If greater than 16, the long word is interpreted as an address which points to the partition name. The name must be 8 bytes long with zeros filling any unused bytes.

12. RDCHAN9 - Read Winchester channel 9. Offset=03CH

This routine reads the Winchester partition selected. Note that the partition must have been selected by the WSELECT  $c$ all.

On entry: Use LONG JSR MACRO: LJSR RDCHAN9 Stack (from top  $-$  last in) 4 byte return address 4 byte length of transfer (in bytes) 4 byte starting memory address 4 byte logical block number On  $exit:$ Registers used: DO.D1.D2.AO.A1

13. DEBUG - Debugger Entry Point. Offset=30H 

This is a non-returning entry point to the PROM Debugger  $(SDT)$  for use when terminating a user environment or a failure during a bootstrap.

On entry: Use LONG JUMP MACRO: LJMP to Debug On exit: Never returns!

#### V<sub>I</sub> SAGE DEBUGGING TOOL:

SDT is a powerful tool for analyzing program operation. SDT allows you to display and modify memory and registers, disassemble instructions in memory, trace portions of a program, set breakpoints, and boot to a floppy or hard disk drive.

SDT can be entered several ways:

- 1) On power-up or reset (Group A switches 5 and 6 off).
- 2) On all EXCEPTION errors that have not been re-defined by the user.
- 3) Via a breakpoint (TRAP  $#15$ .)
- 4) Via jump vector in PROM (see page 36.)
- 5) Via BIOS call TRAP #14., Function=0 (see the TECHNICAL MANUAL).

SDT can use either the PROM polled I/O routines or BIOS input/output. routines for In some circumstances (especially after certain EXCEPTION errors which revert to PROM  $I/0$ ), conflicts can arise if both types of drivers are in use on the same device at the same time. To resolve such conflicts, use TRAP #14,, Function=3 or 4 (see the TECHNICAL MANUAL) to install the proper I/O routines before entering the debugger.

#### VI.01 SDT PHILOSOPHY ·

Most SDT commands consist of two characters followed by optional arguments. SDT prompts the user for a command with a ">". All arguments are assumed to be hexadecimal unless preceded by a "/" to indicate a decimal value.

**FXAMPLE** >DM 1000.#A (Display 10 bytes of memory starting at 1000H) 00001000: 0011 2233 4455 6677 8899 .. >DM 1000,#/10 (Display 10 bytes of memory starting at 1000H) 00001000: 0011 2233 4455 6677 8899 - 11

SDT skips over commas and spaces between arguments.  $No$ space is required between an SDT command and the first argument ("DM1000" and "DM 1000" are equivalent), but a register specification is interpreted as part of an SDT command and may not be separated by a space:

 $2005$  $2005$  (Display register D5) (Illegal syntax)

#### VI.02 SDT REGISTER USAGE:

SDT provides base registers to simplify data entry and address arithmetic. Let's suppose that you have a source listing of a relocatable program. The listing address begins at 0000H, but the beginning of the program in memory might be 5700H. Normally, you would add 5700H to each address in your listing to find the equivalent address in memory. However, if you set an SDT base register to 5700H, SDT will perform the addition for you.

#### EXAMPLE:

We wish to disassemble the instruction at listing address 1F7EH. Our program starts at 5700H.

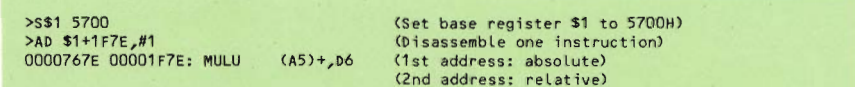

If we wish every address we enter to be added to the same offset. we can define a "standard base register."

(Set base register \$1 to 5700H) >S\$1 5700 (Set \$1 to standard base register)  $>51$ (Disassemble one instruction) \$1>AD 1F7E.#1 0000767E 00001F7E: MULU (A5)+, D6

The SDT prompt now appears "\$1>" as a reminder that every address we enter will be added to base register one.

#### VI.03 SDT QUICK DESCRIPTION :

Detailed descriptions of commands follow in the next section.

#### **Base registers**

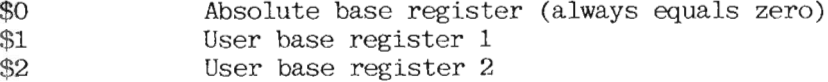

## Breakpoint registers

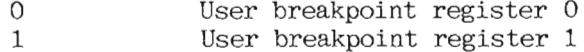

#### Argument format

Any argument can be specified in decimal if preceded by "/".

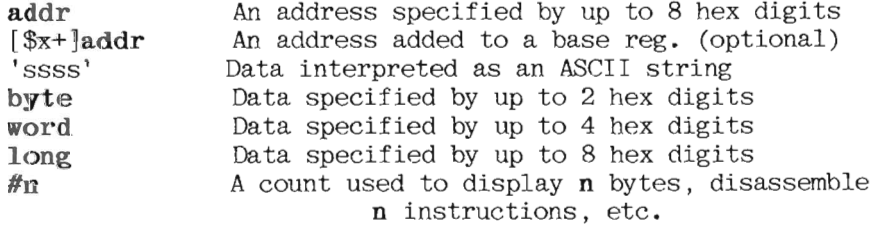

# Command summary

Arguments enclosed in brackets are optional.

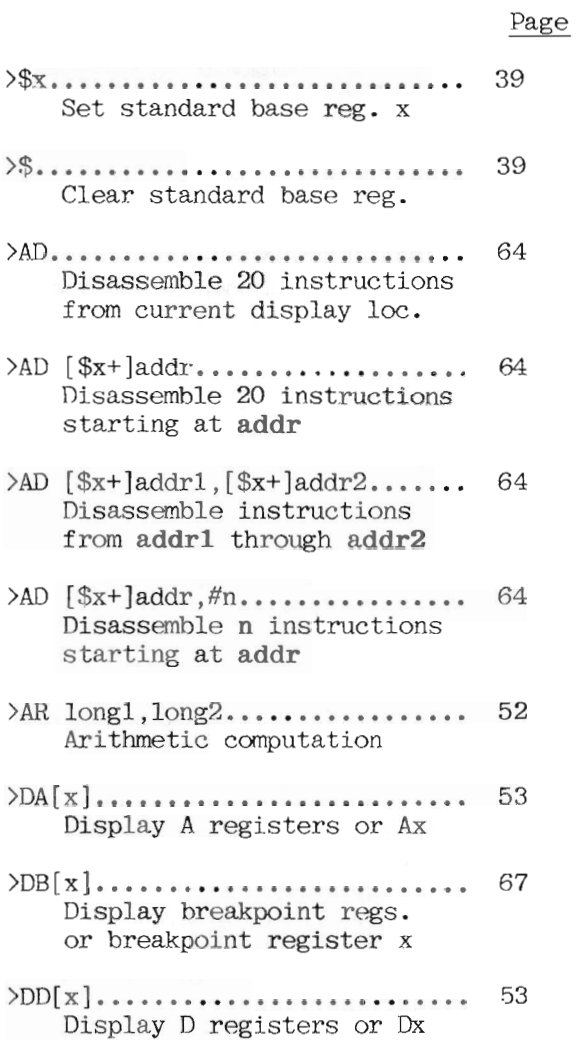

ASSEMBLER AND SDT MANUAL

40

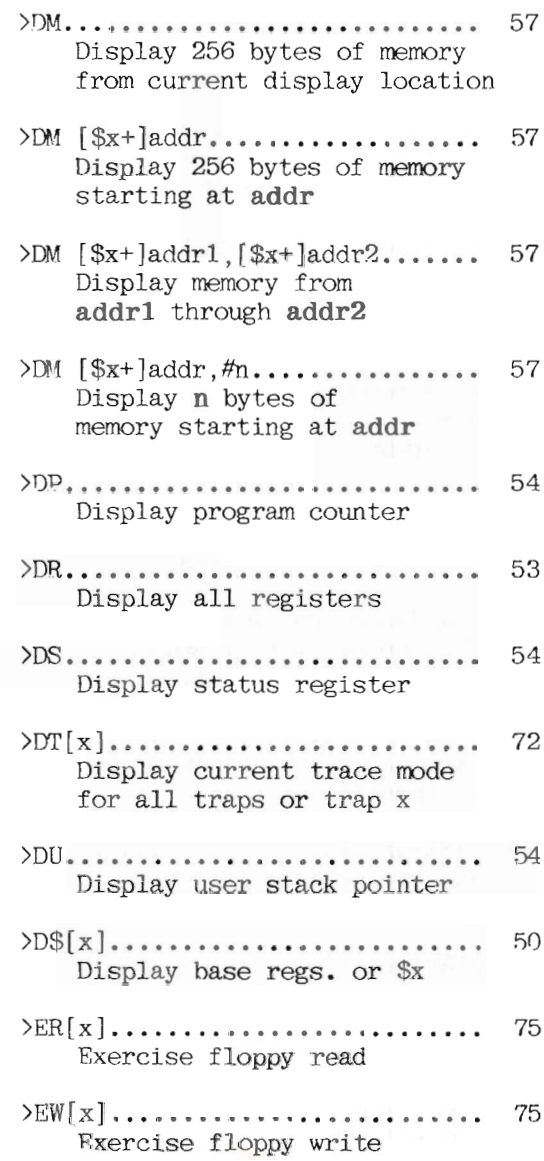

ASSEMBLER AND SDT MANUAL

 $\sim$  100

- $\angle$ FB  $[\$x+]$ addr1,  $[\$x+]$ addr2, byte. 59 Fill memory addr1 through addr2 with byte
- $\angle$ FB [\$x+]addr, #n, byte........ 59 Fill memory with n bytes of byte starting at addr
- $\mathcal{F}$ . [\$x+]addr1, [\$x+]addr2, long. 60 Fill memory addr1 through addr2 with data long
- $\sum_{i=1}^{\infty}$  [\$x+]addr, #n, long........ 60 Fill memory with n long words of long starting at addr
- $>FW$  [ $x+$ ]addr1. [ $x+$ ]addr2. word. 59 Fill memory addr1 through addr2 with data word
- $\text{FW}$  [\$x+]addr, #n, word........ 59 Fill memory with n words of word starting at addr
- $\sum C \left[ \begin{bmatrix} \frac{\alpha}{2} x + \frac{\alpha}{2} & \cdots & \cdots & \cdots & \cdots \end{bmatrix} \right]$ 68 Execute program at PC or addr if specified
- $\geq$ GO [[ $\frac{1}{2}x + \frac{1}{2}$ addr]................... 68 Execute program, resetting breakpoint counts
- $\chi$ GS [[ $\frac{2}{x}$ +]addr]................. 73 Execute subroutine call at PC or addr
- $\sum F[x]$ ........................... 47 Boot from floppy drive O or x  $(0=left$  drive, 1=right)

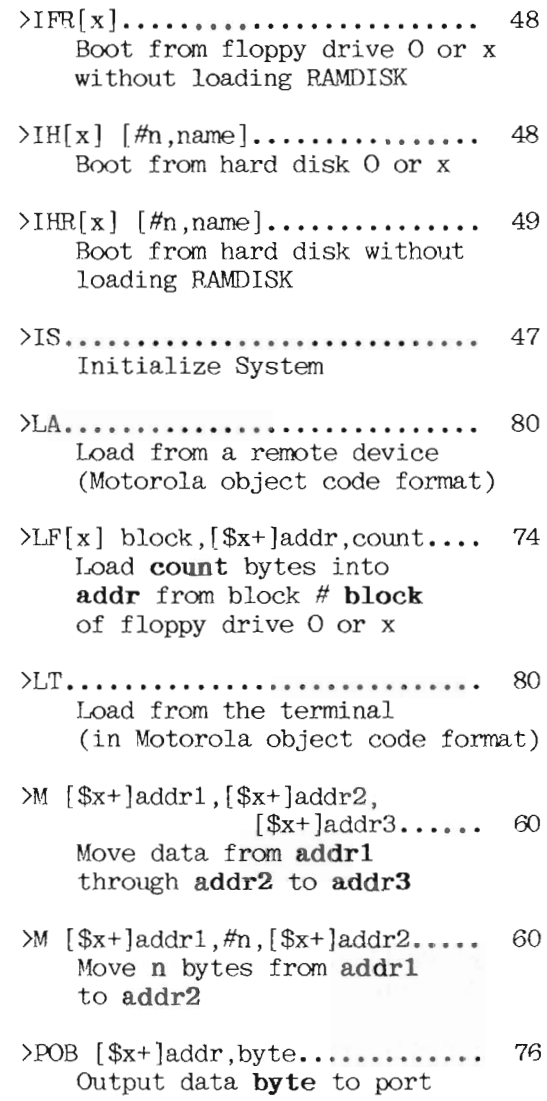

ASSEMBLER AND SDT MANUAL

 $\sim 100$ 

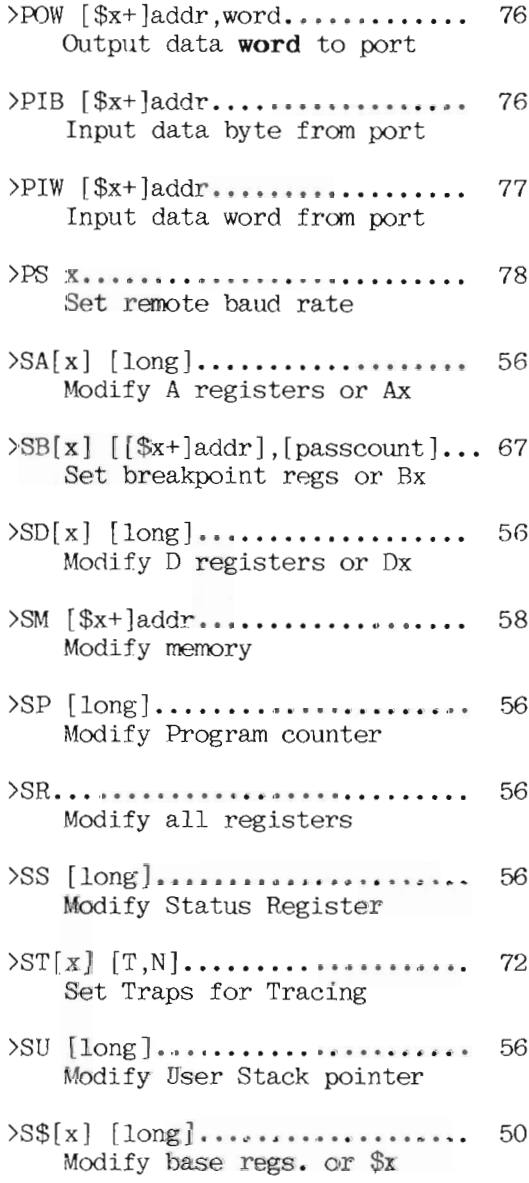

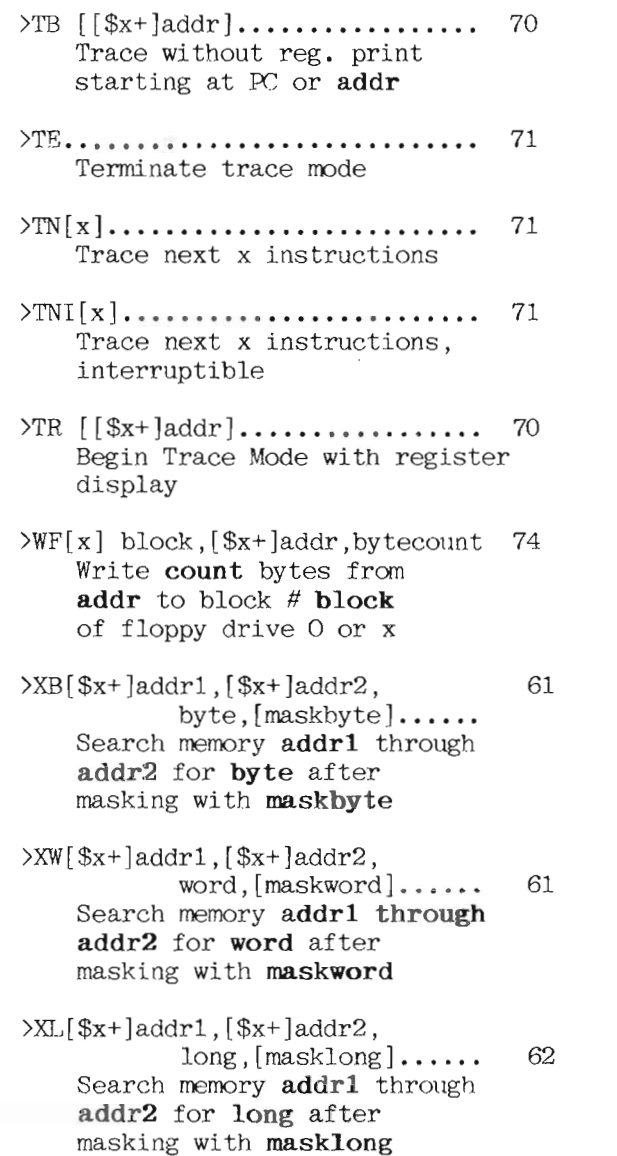

- $>\text{NM}[\$x+]\text{paddr1}, [\$x+]\text{paddr2},$ 62  $\left[\hat{\mathbf{x}}_{x+}\right]$ addr $1$ ,  $\left[\hat{\mathbf{x}}_{x+}\right]$ addr $2...$ Search memory addr1 through addr2 for pattern in memory paddr1 through paddr2
- $T>$ .................................. 69 <CR>Trace next instruction (active only when SDT is in Trace Mode)

### VI.04 SDT DETAILED DESCRIPTION:

#### Initialization and boot commands

 $57S$ Initialize system

.<br>Andreas components and components of

IS disables interrupts, clears and retests memory, and resets all SDT registers and breakpoints. IS performs exactly as a system reset would.

```
>IS System reinitializing....
SAGE IV Startup Test [2.1]
RAM Size = 1024K\mathbf{v}
```
 $\Sigma$ F[x] Boot from floppy disk

IFX boots from floppy drive  $x$  ( $x=0$  for left drive. 1 for right drive, no x defaults to left drive).

SDT reads 1K of data from logical blocks 0 and 1 of the diskette into memory starting at location 400H. It then checks that the first four bytes are the ASCII characters 'BOOT' (42H, 4FH, 4FH, and 54H) to verify that the diskette has a bootstrap program installed. The bootstrap routine is then called at location 404H with the booting drive number (0 or 1) previously placed on the stack. If the bootstrap routine returns to the calling program, control reverts to SDT.

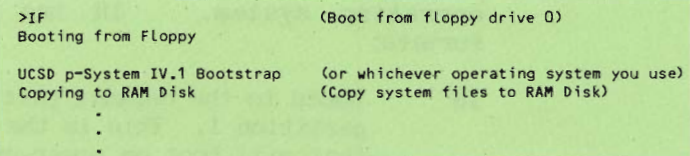

#### $\Sigma \text{FRI } x$  Boot from floppy disk, preserving **RAMDISK** <u> 1919 - Johann Heimer, mars et</u>

IFR functions similar to the IF command, except RAMDISK is not loaded during the boot process. IFR is usually used to recover information in RAMDISK after the user accidentally exits his environment.

The SYSTEM.BIOS and SYSTEM.INTERP are still required to be taken from the floppy diskette (and therefore do not need to be resident in RAMDISK). Once these files are loaded, the system will boot to RAMDISK (if it was originally configured to do so) without first copying the files. This means that SYSTEM. PASCAL and SYSTEM. MISCINFO must still be present in RAMDISK. Note that if the user's exit was caused by a program crash, RAMDISK may no longer contain valid files and the boot may fail.

# $\sum H[x]$  [#n, NAME] Boot from hard disk

The IH command allows the user to boot to a system from a hard drive. All partitions (except the special case  $#0$ ) are capable of being booted to. A bootable partition must have the SYSTEM files necessary to run that operating system. IH has the following formats:

IH Boots to the default partition, drive 0. partition 1. This is the same partition that will boot on power-up or RESET if SW6 and SW5 (port A) are set up and down respectively.

- **THx** Where  $x$  is drive number 0 through 3. This boots to partition 1 on the drive specified.
- $I$ Hx  $\#n$ Where  $x$  is the drive number 0 through 3 and n is the partition number  $1-9.A.B.C.D.E.F where A through F$ represent partitions 10 through 15 respectively.
- **IH NAME** Defaults to drive 0, where NAME is the partition name.
- **IHX NAME** Where  $x$  is the drive number  $(0-3)$  and NAME is the name of the partition.
- $IHRx$  #n The RAMDISK boot command IHR may be used once the system has already been booted to a partition. It is generally used to recover information in RAMDISK when the user accidentally left the partition as IHR does not clear RAMDISK (the **TH** commands do). The SYSTEM BIOS and SYSTEM. INTERP are still required to be taken from the partition (and therefore do not need to be resident in RAMDISK). Once these files are loaded, the system will boot to RAMDISK (if it was originally configured to do so) without first copying the files. This means that SYSTEM. PASCAL and SYSTEM. MISCINFO must still be present in RAMDISK. Note that if the partition was left due to a program crash, RAMDISK may no longer contain valid files and the boot may fail.

 $\sum_{i=1}^{\infty}$  [#n] Boot from hard disk, preserving RAMDISK See IH command.

#### Base register commands

 $\mathcal{D}\$ [x] Display base register

**DSz** displays the contents of base register **x**  $(x=0,1,2)$ . If no x is specified, the contents of all three base registers are displayed.

```
20<(Display all base registers)
$0: 00000000 00005700 00200000
5052(Display base register $2)
$2: 00200000
```
 $\S$  $\$  $x$ ] [long] Set contents of base register

**S\$x** long sets the contents of base register  $x$   $(x=1,2)$  to the value of long. If long is not specified, SDT displays the current value of the base register and prompts the user for a new value. Type a  $\langle cr \rangle$  to leave the value unchanged at this point. S\$ (no arguments) prompts the user for values for both base registers \$1 and \$2. Note: Base register \$0 is a special absolute register. It always contains 0 and may not be modified. See discussion under \$ command.

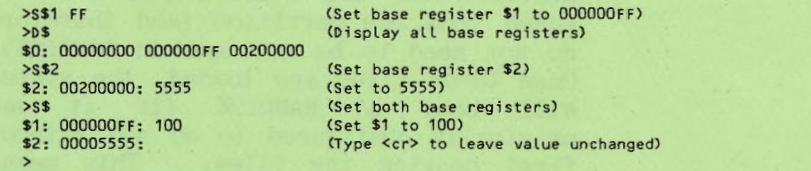

F.

#### Set standard base register  $\frac{1}{2}$

 $x$  sets base register x  $(x=0,1,2)$  as the standard base register. The standard base register is added to any address input which does not have a base register specified. SDT commands display a physical address and an offset from the standard base register if one is active. If no x is specified after the \$ command, the standard base register is disabled. To keep the standard register from being added to an address, type \$0+addr to specify an absolute address (\$0 is permanently defined as zero).

The current standard base register is displayed with the command line prompt as follows:

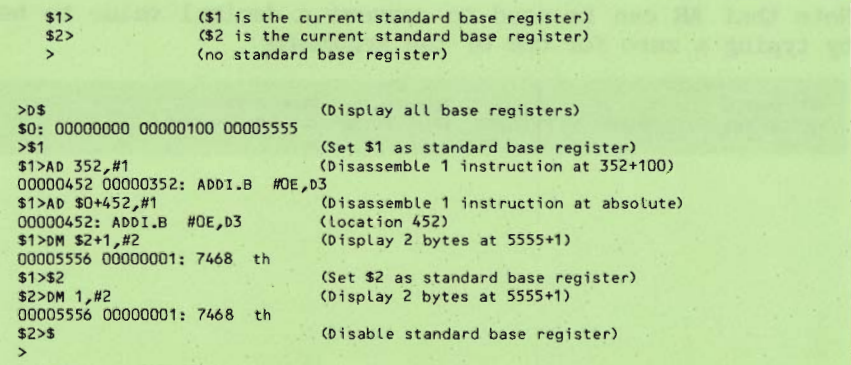

>AR long1, long2 Arithmetic computation

AR computes 5 arithmetic results from the two arguments long1 and long2:

 $(long1+long2) (long1-long2) (long1*long2)$ (long1/long2) (remainder long1/long2)

where ( $long1*long2$ ) is a 16 bit by 16 bit multiply, (long1/long2) is a 32 bit by 16 bit divide.

>AR 4COO, F7FE +: 000143FE -: FFFF5402 \*: 499F6800 /: 0000 rem: 4000

Note that AR can be used to convert a decimal value to hex by typing a zero for one of the arguments:

>AR /9652.0 (Display hex value of 9652) +: 00002584 -: 00002584 \*: 00000000 (Division by zero not computed)

#### Displaying 68000 registers

 $>$ DR

Display all 68000 registers

This command displays the contents of all 8 address registers, all 8 data registers, the Program Counter, the User Stack. and the Status Register (see DS command for further information on the SR display).

SDR A0: 00011856 00000070 00001238 00010400 0001286c 000104c8 00000400 0007b782 PC: 0007E8AE US: 0000EDDE SR: 2000 ( S  $\lambda$ 

 $\Delta DA[x]$ Display 68000 address register

DAx displays the contents of address register Ax  $(x=0-7)$ . If no x is specified, all 8 address registers are displayed.

........................

 $>DA5$ (Display address register A5) A5: 000104c8 (Display all 8 address registers)  $>DA$ A0: 000011B56 00000b70 00001238 00010400 00012B6C 000104C8 00000400 0007b782

 $\text{OD}[x]$ Display 68000 data register

DDx displays the contents of data register Dx  $(x=0-7)$ . If no x is specified, all 8 data registers are displayed.

 $>DD3$ (Display data register D3) D3: 00010000 

والمستحدث والمستحدث

 $\rangle$ DP Display 68000 Program Counter

DP displays the current value of the Program Counter along with an offset from the standard base register if one is active.

 $$1>DP$  $(s1 = 100)$ PC: 0007E8AE (\$1: 0007E7AE)

 $D<sub>U</sub>$ Display User Stack pointer

DU displays the current value of the User Stack pointer.

 $501$ US: 0000EDDE

 $\sum S$ Display 68000 Status Register 

DS displays the current value of the 68000 Status Register along with a mnemonic aid to help the user determine which flags are set. Within the parentheses that follow the hexadecimal value of the SR, the presence of the following letters indicate that the corresponding flag is set:

- T - Trace mode
- $S$ - Supervisor mode
- $X -$ - Extend bit
- $N Negative flag$
- Zero flag  $Z_{\rm}$
- $V$ - Overflow flag
- $C Carry bit$

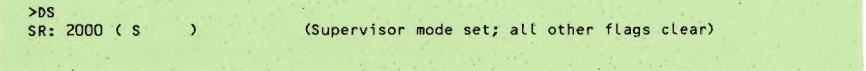

### Modifying 68000 registers

A basic format has been established for all substitute commands. If you wish to modify a single register, you may do so by specifying the register and the new value in a single line:

>SA5 6200

(Set register A5 to 6200)

Values may be hexadecimal long values (up to 8 hex digits), decimal values (preceded by  $\sqrt[n]{n}$ ), or ASCII strings (up to 4 characters delimited by single quotes). If you do not specify a value in the command line, the current value of the register will be displayed, and you will be prompted for a new value. At this point, you may enter a new value or simply type  $\langle cr \rangle$  to leave the contents unchanged:

 $>SA5$ A5: 000104c8: 6200

(Set register A5 to 6200)

If you do not specify a register number, you will be prompted for values for each register of the type you indicated:

 $30<sub>2</sub>$ AO: 00011B56: 250 (Set AO to 250) A1: 00000070: (<cr> to leave A1 unchanged) (<cr> to leave A2 unchanged) A2: 00001238: A3: 00010400: (<cr> to leave A3 unchanged) A4: 00012B6C: (<cr> to leave A4 unchanged) A5: 000104c8: 6200 (Set A5 to 6200) A6: 00000400: (<cr> to leave A6 unchanged) A7: 0007b782: (<cr> to leave A7 unchanged)

 $>$ SR Modify all 68000 registers 

SR prompts the user for a value for each 68000 register. Enter a new value or  $\langle cr \rangle$  to leave the contents unchanged:

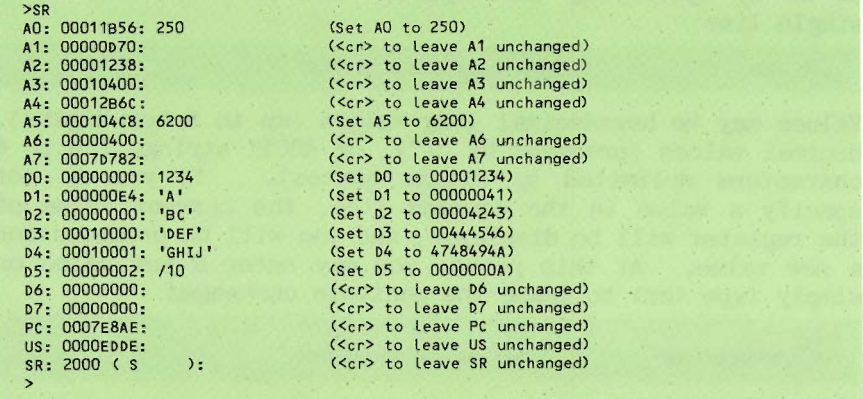

See previous page for a description of the format of the following commands.

 $>\s{SA[x]}$  [long] Set 68000 address register --------------------------- $\sum_{s}$  [long] Set 68000 data register >SP [long] Set 68000 Program Counter --------->SU [long] Set User Stack pointer >SS [long] Set 68000 Status Register 

(See DS command for information on SR display.)

Memory commands

 $MDM$ Display memory

DM has several different forms. If no arguments are given. 256 bytes are displayed following the last displayed location or the last trace or break encountered. Successive DM commands can be used to step through memory.

Unexpected break point: 0007E8AE: 4A38 TST.B 0258 >DM (DM displays memory following break)<br>0007E8AE: 4A38 0258 67CA 4200 60EA 48E7 4040 5868 38.xgJB.'jHgaaXh 0007E8BE: 0008 5828 0004 6708 61AC 12CO 5381 66F8 .. X(.,g,a,.aS.fx 0007E99E: 0000 0249 4238 0258 0838 0002 0073 6608 ... IB8.X.8.. asf. line count error, count= 9

The rather odd-looking output at the right of the display is an ASCII interpretation of the data on the left. The ASCII interpretation isn't particularly meaningful in this example, but it is very helpful when locating or decoding strings of ASCII text in memory. Note that non-printing characters are output as periods.

If one address is specified in the DM command, 256 bytes are displayed starting at that address:

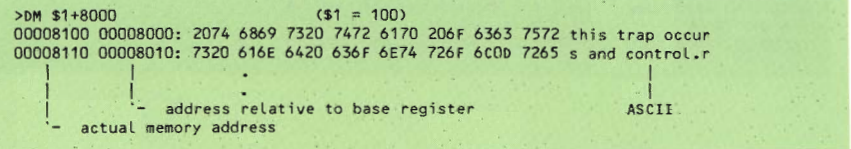

If two addresses are specified, all memory between the two addresses is displayed. For example, display memory between 8100 and 810A.

>DM 8100,810A 00008100 2074 6869 7320 7472 6170 20 this trap

It is also possible to specify a starting address and a byte count:

 $>DM 8100. #/11$ (Display 11 (decimal) bytes starting at 8100) 00008100 2074 6869 7320 7472 6170 20 this trap

## >SM [\$x+]addr Set memory at address addr

SM allows the user to enter data directly into the computer's memory. The format is similar to the format used to modify registers. The contents of a word (possibly at an odd address!) are displayed in hexadecimal and ASCII. The user is then prompted for a new value. Possible responses are:

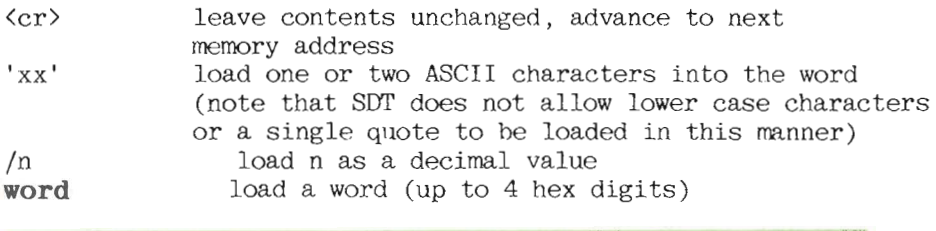

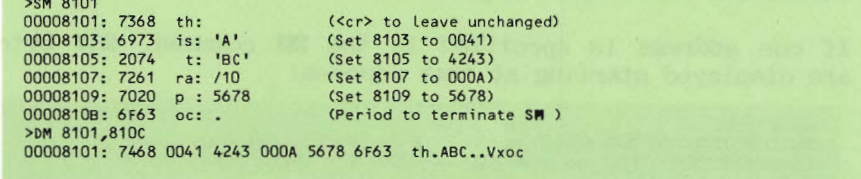

## $>FB$  [\$x+]addr1, [\$x+]addr2, byte

-----------

Fill memory with byte

FB fills the range of memory from addr1 through addr2 with the specified byte value.

>FB 1000,1FFF,E5 Filling memory... (Fill memory 1000-1FFF with E5) >DM 1000,1FFF (Display memory 1000-1FFF) 

Another form of the FB allows you to specify a starting address and the number of bytes to fill:

>FB 1000,#/13,1 Filling memory...(Fill 13 bytes with 01 starting at 1000)<br>>DM 1000,#10 (Display 16 bytes starting at 1000) 

#### $>$ FW [\$x+]addr1, [\$x+]addr2, word

. . . . . *. . . . .* . . . . .

Fill memory with word ---------------------

FW fills the range of memory from addr1 through addr2 with the specified word value.

>FW 1000,1FFF,E5 Filling memory... (Fill memory 1000-1FFF with 00E5) >DM 1000,1FFF (Display memory 1000-1FFF) ä

The second form of the FW allows you to specify a starting address and the number of bytes (not words!) to fill:

>FW 1000,#5, FEDC Filling memory... (Fill 5 bytes with word FEDC) >DM 1000,#/16<br>00001000: FEDC FEDC FEES 00E5 00E5 00E5 00E5 00E5 ././.e.e.e.e.e.e.e

## $\mathbb{F}L$  [\$x+ laddr1, [\$x+ laddr2, long]

Fill memory with long

FL fills the range of memory from addr1 through addr2 with the specified long value.

the control of the control of

----------

>FL 1000,1FFF,E5 Filling memory... (Fill memory 1000-1FFF with 000000E5) >DM 1000.1FFF (Display memory 1000-1FFF) 00001000: 0000 00E5 0000 00E5 0000 00E5 0000 00E5 ...e...e...e...e

The second form of the FL allows you to specify a starting address and the number of bytes (not long words!) to fill:

>FL 1000,#9,12345678 Filling memory... (Fill 9 bytes starting at 1000) (Display 16 bytes starting at 1000) >DM 1000,#/16 00001000: 1234 5678 1234 5678 1200 00E5 0000 00E5 .4Vx.4Vx...e...e

## $\mathcal{M}$  [\$x+]addr1, [\$x+]addr2, [\$x+]addr3

Move a range of memory

\_\_\_\_\_\_\_\_\_\_\_\_\_

----------------------

The M command moves the contents of memory from addr1 through addr2 into addresses starting at addr3 Overlapping transfers are handled correctly.

>M 1000,2672,2000 Moving memory... (Move memory 1000-2672 to 2000-3672)

Another form of the M command allows you to specify the number of bytes to be moved:

>M 1000,#/325,2000 Moving memory... (Move 325 bytes from 1000 to 2000)

ASSEMBLER AND SDT MANUAL

60

## $\angle$ XB [ $\frac{1}{2}$ k+ laddr1. [ $\frac{1}{2}$ k+ laddr2. byte. [maskbyte]

Examine (search) memory

\_\_\_\_\_\_\_\_\_\_\_\_\_\_\_\_\_\_\_\_\_\_\_\_\_\_\_\_\_

The XB command searches memory from addr1 through addr2 for the first occurrence of byte. If maskbyte is specified, each word is ANDed with it before the comparison is performed. This option allows non-significant bits to be cleared before the comparison.

When XB finds a match, it prints the address and the long word at that address. If you wish to continue the search, you can type a 'C' at this point.

>XB 8220,8260,41 Searching... (Search for an upper-c.<br>Match at 0000822c: 414c2043 - Continue search (C = Yes)? C (Search for an upper-case 'A' =  $41H$ ) Match at 00008231:  $414E4E45$  - Continue search (C = Yes)? C No Match found >XB 8220,8260,'A',5F Searching... (Search for an 'A' or 'a') Match at 0000822C: 414C2043 - Continue search  $(C = Yes)$ ? C<br>Match at 00008231: 414E4E45 - Continue search  $(C = Yes)$ ? C Match at 00008259: 61756420 - Continue search (C = Yes)? C Match at 0000825E: 61746520 - Continue search  $(C = Yes)$ ? ( $Scr$ ) aborts)

 $\sum W$  [\$x+]addr1, [\$x+]addr2, word, [maskword]

Examine (search) memory

\_\_\_\_\_\_\_\_\_\_\_\_\_\_\_\_\_

The XW command searches memory from addr1 through addr2 for the first occurrence of word. If maskword is specified, each word is ANDed with it before the comparison is performed. This option allows non-significant bits to be cleared before the comparison.

When XW finds a match, it prints the address and the long word at that address. If you wish to continue the search, you can type a 'C' at this point.

```
>XW 8200,82FF,'SE' Searching... (Search for upper-case 'SE')<br>Match at 0000820E: 53455453 - Continue search (C = Yes)? C
Match at 00008228: 53455249 - Continue search (C = Yes)? C
No Match found
NAME ASSAURAGE SET ASSAURAGE SET ASSAURAGE SET ASSAURAGE STATE SET ASSAURAGE STATE SET ASSAURAGE STATE STATE STATE STATE STATE STATE STATE STATE STATE STATE STATE STATE STATE STATE STATE STATE STATE STATE STATE STATE STA
Match at 0000824C: 73657473 - Continue search (C = Yes)? (<cr> aborts)
```
## $\sum$ [\$x+]addr1, [\$x+]addr2, long, [masklong]

Examine (search) memory 

The XL command searches memory from addr1 through addr2 for the first occurrence of long. If masklong  $i_{\mathcal{S}}$ specified, each longword is ANDed with it before the comparison is performed. This option allows non-significant bits to be cleared before the comparison.

When XL finds a match, it prints the address and the long word at that address. If you wish to continue the search, you can type a 'C' at this point.

(The following command finds strings in 8500-85FF that begin with 'Th' or 'th')

```
>XL 8500,85FF,20546800,FF5FFF00 Searching...
Match at 00008556: 20746872 - Continue search (C = Yes)? C<br>Match at 00008556: 20746872 - Continue search (C = Yes)? C
No Match found
```
## $\sum M$  [\$x+]paddr1, [\$x+]paddr2, [\$x+]addr1, [\$x+]addr2

Examine memory

 $\frac{1}{2} \frac{1}{2} \frac{$ 

The XM command searches memory from addr1 through addr2 for the first occurrence of the pattern contained in memory locations paddr1 through paddr2. No masking is available for this form of the **X** command.

When XM finds a match, it prints the address and the long word at the beginning of the match. If you wish to continue the search, you can type a 'C' at this point.

ASSEMBLER AND SDT MANUAL

62

>DM 854B,8552 (Display memory 854B-8552) >DM 854B,8552<br>0000854B: 6172 6775 6D65 6E74 argument<br>2XM 854B,8552,8500,85FF Searching... (Search for 'argument')<br>Match at 0000854B: 61726775 - Continue search (C = Yes)? C<br>Match at 00008560: 61726775 - Continue search (C No Match found

Disassemble memory

 $- - - -$ 

 $\geq$ AD Disassemble memory

The form of the AD command resembles that of the **TXM** command. If no arguments are given, AD disassembles 20 instructions starting after the last displayed  $\alpha r$ disassembled memory location, or from the last trace or break address. Successive AD commands may be used to step through memory.

If one address is specified  $(AD \quad [Sx+laddr \quad).$ 20 instructions are disassembled starting at that address.

If 2 addresses are specified (AD  $\frac{1}{3}x + \frac{1}{3}x + \frac{1}{3}$ memory is disassembled from addr1 through addr2.

The AD command also accepts a starting address followed by a count which indicates the number of instructions to be disassembled<sup>.</sup>

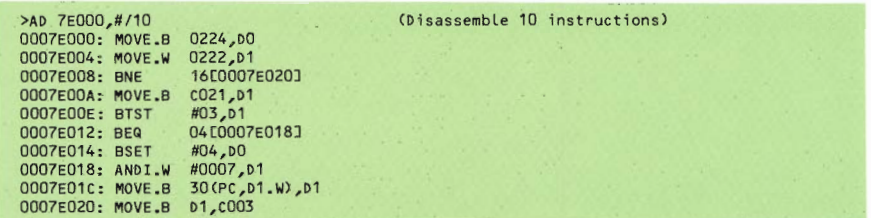

Note: The AD command will not accept an odd address as a starting address because the 68000 does not allow instructions to start on odd addresses.

ASSEMBLER AND SDT MANUAL

 $64$
#### Breakpoint commands

SDT has two breakpoint registers which allow the user to pause (break) the execution of a program when the 68000 Program Counter reaches a specified address. At this point. memory and registers can be inspected and modified, portions of the program may be disassembled, execution can be resumed, or tracing (single-stepping) can be initiated.

When SDT implements a breakpoint, it replaces the instruction at the specified location with a TRAP #15 instruction. When this trap is executed, control returns to SDT, and it restores the original instruction so that the location can be properly displayed. These substitutions are completely transparent to the user, so you will never see SDT's TRAP instructions in your program unless you enter SDT abnormally (on an EXCEPTION error, for example). Note that breakpoints cannot be set in PROM memory.

Anytime an instruction which has been replaced by a TRAP must be executed. SDT restores the original instruction and then executes it with the trace bit set. The trace bit enables SDT to regain control as soon as the instruction is finished executing. The TRAP is then restored and execution resumes normally. This process is also entirely transparent to the user.

Each breakpoint register has an associated "pass count" which allows SDT to ignore a breakpoint a number of times before breaking. This option is particularly useful when a breakpoint is located inside a loop. Breaking on every iteration of the loop would become very tedious, especially if several thousand iterations were required. If you specify a pass count along with the breakpoint, you can break on every 10th pass, 100th pass, 7295th pass, etc.

You may implement your own breakpoints manually by inserting TRAP #15 instructions in your program. When SDT encounters such a trap, it will realize that it is not one of its own breakpoints and will inform you that an unexpected

breakpoint was encountered:

Unexpected break point: 00002532: 4E4F TRAP #F (Easy way to enter SDT)  $>60$ (Continue execution at instr. following TRAP)

<u> 1989 - Alexandr Alexandr III (</u>

#### $\angle$ DB[x] Display breakpoint register

\_\_\_\_\_\_\_\_\_\_\_\_\_\_\_\_\_

**DBx** displays breakpoint register  $x(x=0,1)$ . If no x is specified, both registers are displayed:

 $30P$ Breakpoint O: Inactive Breakpoint 1: Inactive

(Display user breakpoints) (Both breakpoints are inactive)

 $\text{SB[x]} [\text{Sx+ladar}], [\text{password}]$  Set breakpoint register

. . . . . . . . . . . **. . .** . .

The format of the SB command resembles that of other S commands (see page 44). A "pass count" (see page 44) may be specified along with the address of each breakpoint. Pass counts may be in the range 0-65535 (0-FFFFH). If no pass count is specified, or the pass count is 0 or 1. SDT will break every time it reaches the breakpoint. A "." is used instead of an address to disable a breakpoint.

>SB0 \$1+5000 (Set breakpoint 0 to 5100H) (Display breakpoint registers) **SDR** Breakpoint 0: 00005100 (0000,0000) maximum passes before break (Set brkpt 1 for 17 passes before break) >SB1 2200,/17 (Set both registers)  $PSR$ Breakpoint 0: 00005100 (0000,0000): 1000, FF (255 passes) Breakpoint 1: 00002200 (0011,0000): (<cr> to leave unchanged)  $>SB1$ . ("," to disable breakpoint 1) SSR Breakpoint 0: 00001000 (00FF,0000): . ("." to disable breakpoint 0) Breakpoint 1: Inactive: (<cr> to leave unchanged)

# >GO [\$x+laddr Execute program

\_\_\_\_\_\_\_\_\_\_\_\_\_\_\_\_\_\_\_\_\_\_\_\_\_\_\_\_\_\_

GO starts program execution at addr. If addr is not specified, execution begins at the address specified by the current Program Counter. (This is handy if you want to resume normal execution of a program after a breakpoint, a break caused by the "break" key, or after tracing.) The GO command terminates tracing (if active) and resets breakpoint register temporary pass counts. If you wish to preserve the temporary counts, use the GC command.

Break: 00008006: 702A MOVEQ #2A, DO (Breakpoint) (Display breakpoint regs.) **SDR** Breakpoint 0: 00008006 (00A0,00A0) (Break on 160th pass) Breakpoint 1: Inactive (Resume execution at 8006)  $>GO$ 

## XGC [\$x+]addr Execute program

GC is the same as GO, except the breakpoint register temporary pass counts are preserved.

>GC \$2+7500

#### Trace commands

 $T$  $TS1$ 

SDT's Trace Mode is invoked using the TB, TR, TN, or TNI command. When SDT is in Trace Mode, a "T" appears in front of the standard promot:

> (Trace Mode) (Trace Mode with standard base reg.)

Any time SDT is in Trace Mode, the next instruction (at the address specified by the Program Counter) can be traced by typing  $\langle cr \rangle$  instead of a command. Trace Mode is terminated with the TE. GO. GC. or GS command.

> Important note: All trace commands display trace information for the instruction that is about to be executed. A  $\langle cr \rangle$  will execute this instruction and display information for the next instruction.

#### Tracing TRAP instructions

TRAP instructions are treated in a special manner during TRAP instructions are used to call special tracing. subroutines that the user normally wishes to ignore during tracing. If a TRAP #A is encountered, for example, the user usually wants to continue tracing his program instead of tracing the instructions within the TRAP servicing routine. Furthermore, tracing instructions inside an input/output TRAP can cause very strange things to happen because SDT may use the same TRAP to perform I/O during its operation.

Therefore, SDT normally treats a TRAP instruction as a single indivisible instruction during tracing. It does not enter the TRAP routine and trace the instructions within. Realizing, however, that there are times when this is exactly what a user might want to do, SDT provides a method for tracing or not tracing the interior of TRAPs. The ST and DT commands allow you to specify which TRAPs you wish to trace and which you want to ignore.

# >TB [\$x+]addr Begin Trace Mode

TB begins Trace Mode at addr or at the address specified by the Program Counter if no addr is given.

Important note: The instruction which is disassembled and displayed is about to be executed.

 $>10$ (Begin Trace Mode) Trace: 0007E87E: 46FC MOVE #2500, SR<br>T>Trace: 0007E882: 4241 CLR.W 01 (Scr) to execute MOVE instr.) T>Trace: 0007E884: 1238 MOVE.B 024C, D1 (<cr> to execute CLR instr.)  $T$ 

 $\sqrt{TR}$  [\$x+]addr Begin Trace Mode with register display

TR functions identically to TB except all 68000 registers are displayed along with the disassembled instruction. Remember that the displayed instruction has not been executed yet, and its effects on the 68000 registers will not be observed until the instruction is executed.

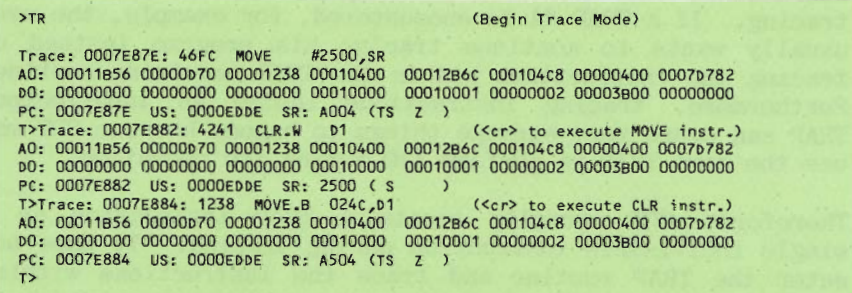

#### $\text{Tr}\left[\mathbf{x}\right]$  Trace next x instructions the control of the control of the control of the control of the control of the control of the control of the control of the control of the control of the control of the control of the control of the control of the control

TNx traces the next x instructions  $(x \text{ in range } 0-127 \text{ or }$ 0-7FH). If a TR command was given beforehand, the 68000 registers will also be displayed. If TB initiated Trace Mode, no registers will be displayed. If no x is specified with TN, one screenful of instructions is traced.

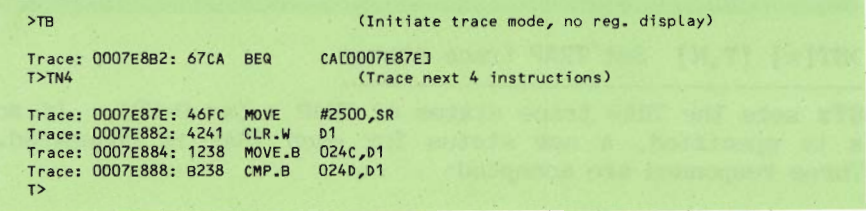

 $YINI[x]$  Trace next x instructions, interruptible

TNIX traces the next x instructions like the TN command. The display produced by TNI may be paused by typing <CTRL-S> (any character continues), or the trace may be aborted with <CTRL-C>. Although this is a convenient capability. note that TNI cannot be used to trace a section of code which is expecting input from the keyboard. This is because TNI will grab the input characters before your program can. Use TN if this situation arises.

 $>$ TE Terminate Trace Mode

TE returns SDT to normal mode.

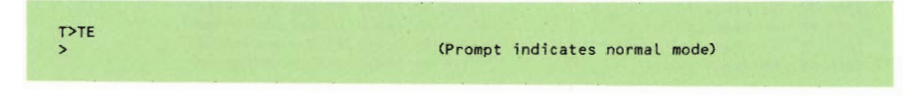

# $\sum_{\mathbf{x}}$  Display TRAP trace status

 $DTx$  displays the Trace/No trace status of TRAP x  $(x=0-FH)$ . If no x is specified, the status of all TRAPs is displayed. (See ST command for further information.)

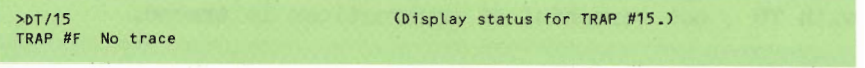

# $\sqrt{ST[x]}$   $[T,N]$  Set TRAP trace status

STx sets the TRAP trace status of TRAP  $x$  ( $x=$  O-FH). If no x is specified, a new status for each TRAP is requested. Three responses are accepted:

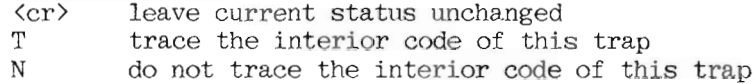

A "T" or "N" may also be specified from the command line:

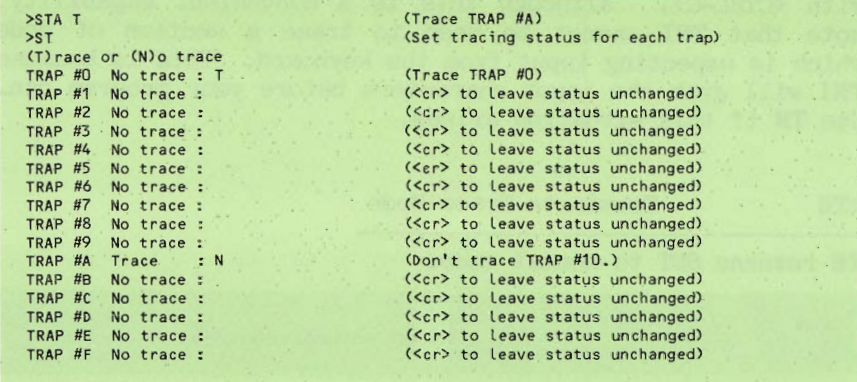

## >GS [\$x+laddr Go Subroutine

The GS command is a handy way to disable tracing during the execution of a subroutine or a TRAP. Let's suppose that you are tracing a portion of your main program and you come to a Let's say that the subroutine which is BSR instruction. about to be called is a long one, and it has already been thoroughly debugged. Since you know it already works, it would be pointless to spend half an hour tracing it when you want to debug your main program. If you type GS, the entire subroutine will be executed, and SDT will break as soon as it returns.

GS works on the following instructions:

**BSR BRA** TRAP  $JMP$ JSR. Bee DBee

If the instruction at the Program Counter (or addr. if specified) is NOT one of the above, GS will not attempt to execute. If it is, an internal SDT breakpoint is set at the instruction following the transfer instruction. This means that arguments cannot be passed as data trailing the call.

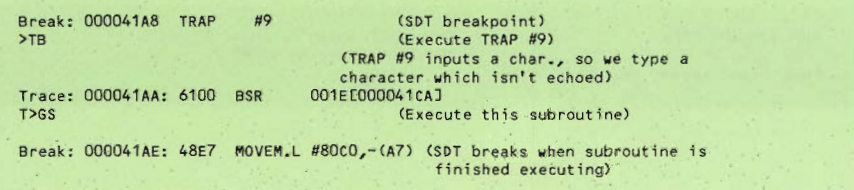

Input/Output commands

## $\sum F[x]$  block,  $\sqrt{x}$  addr, by tecount

---------

Load from floppy disk ------------------

LF loads data from the floppy disk in drive  $x$  ( $x=0$  for left drive, 1 for right drive, no x defaults to left drive) starting at logical block **block** into memory at **addr.** Bytecount specifies the number of bytes to load.

>LF1 /26,400,/2300 (Load 2300 bytes from drive 1, block 26, into memory at 400H) >DM 400,407 00000400: 1028 5820 2020 2020 (X -

 $\sqrt{W}$ [x] block, [\$x+ ]addr, bytecount

Write to floppy disk 

WF writes data to the floppy disk in drive x  $(x=0$  for left drive. 1 for right drive, no x defaults to left drive) starting at logical block block from memory at addr. Bytecount specifies the number of bytes to write.

>WF1 /26,400,/2300 Line count error, count= 2 (Write 2300 bytes to drive 1, block 26, from memory at 400H)

# >ER[x] block Exercise floppy read

ERx block continuously reads 4K (8 blocks) from the disk in floppy drive  $x$  ( $x=0$  for left drive, 1 for right drive, no  $x$ defaults to left drive) starting at block block. A period is displayed for each successful transfer: an X is displayed for each unsuccessful transfer. Typing any character will terminate the ER command. ER is used mainly for checking drive performance.

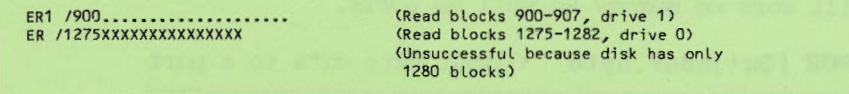

 $\sum_{x}$  block

Exercise floppy write

EWx block continuously writes 4K (8 blocks) to the disk in floppy drive  $x$  ( $x=0$  for left drive, 1 for right drive, no  $x$ defaults to left drive) starting at block block. A period is displayed for each successful transfer; an X is displayed for each unsuccessful transfer. Typing any character will terminate the EW command. EW is used mainly for checking drive performance.

Port I/O commands

The following commands provide direct access to I/O ports. Although ports can be accessed just like normal memory locations, the substitute memory commands read from an address (twice) before writing which may be undesirable when accessing an I/O device. The PO and PI commands allow a port to be read or written in one access. These commands do not verify the existence of a port before accessing it, and will work on memory as well as ports.

 $\angle POB$  [\$x+]addr, byte Output byte data to a port

POB writes byte data byte to the port at address addr.

>POB FFC021,'A' >POB FFC022,10

(Outputs A to port FFC021) (Outputs 10H to port FFC022)

>POW [\$x+]addr, word Output word data to a port

POW writes the word data word to the port at address addr (must be on a word boundary).

>POW FFC022,'AB'<br>>POW FFC022,1007

(Outputs 'AB' to port FFC022) (Outputs 1007H to port FFC022)

-----------------------

 $\text{PIB}$   $\text{Sx}$ + addr Input byte data from a port

PIB reads and displays byte data from the port at address addr.

>PIB FFC021 (Inputs a data byte from port FFC021) OOFFC021: 21

ASSEMBLER AND SDT MANUAL

76

>PIW [\$x+]addr Input word data from a port 

PIW reads and displays word data from the port at address addr (must be on a word boundary).

>PIW FFC022 (Inputs word data from port FFC022) 00FFC022: 0033

#### $\angle PS \times$

------------

Set baud rate for remote (modem) serial channel

 $PS \times$  sets up the baud rate for the remote (modem) serial channel according to the following values for x:

- $\mathbf{x}$ : Rate:
- reserved (currently same as 19200 baud)  $\Omega$  $\mathbf{1}$  $300$  band  $\overline{2}$ 600 baud  $\mathcal{S}$  $1200$  baud  $4<sup>1</sup>$ 2400 baud 5 4800 baud 9600 baud  $6 -$ 7 19200 baud

On startup, the remote serial channel defaults to 9600 baud with 8 data bits, 1 stop bit, and even parity.

#### Motorola Object Code Format

Programs and data may be loaded from the Terminal or Modem serial channels using the LT or LA command. These commands use the standard Motorola object code format. This format consists of ASCII characters formed into records (typically printed on one line). Each record starts with the character 'S' and is followed by a record type number, a byte count, an address, the memory data, and a checksum.

- record: St.ccaaaaddddddd...ddss Steeaaaaaaddddddd...ddss <sub>or</sub>
- $\mathcal{S}$ the ASCII character 'S' which always starts a record.
- type of record (single digit):  $+$ 
	- $0 -$  is the header record which generally contains only a program name in the data field. This record is ignored by the loader routine.
	- 1 indicates an object code record with a two byte address field, 'aaaa'.
	- 2 indicates an object code record with a three byte address field. 'aaaaaa'.
	- $9$  is a termination record which indicates that the load is complete.
- Hexadecimal byte count of the remaining characters  $cc$ in the record (address, data, and checksum).
- aaaaaa or
- is the hexadecimal memory address where the aaaa data which follows is to be loaded. This field is present for all records but ignored for the type 0 (header) and 9 (terminator) records. For type 0, 1, or 9 records the address is contained in 4 hex characters, while for type 2 records the address is contained in 6 hex characters.
- dd represents a two hex character value for each

object code byte. Each record may contain up to 252 bytes of object code although 32 is typical in order to allow a paper listing.

is the one's complement of the sum of all the SS ASCII character bytes from the byte count (including the byte count) to the end of the data.

Note that at the beginning of each record the loader will ignore all characters except 'Q' which will cause the loader to terminate and 'S' which starts the record. This allows a Carriage Return and Line Feed to terminate each line for printout.

Examples:

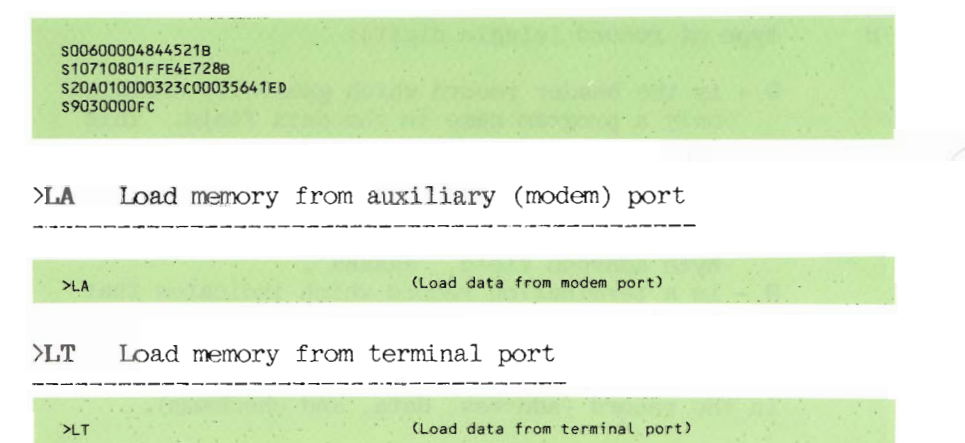

EXCEPTION ERRORS

When processing an exception error, interrupts are turned off and the BIOS is disabled, unless the user has redirected the error to his own error handling routine. Non user-intercepted errors have this format:

EXCEPTION: <error type> 'Error at' <8 digit location>

Note that the location displayed will sometimes point to the instruction following the instruction that caused the error due to the way the 68000 increments its program counter. Error types are defined below.

#### **Bus Error:**

The processor tried to read memory and there was no response. Memory may not exist. A hardware strapping option determines what memory is equipped. Additional information is displayed:

Function:<4 digit word> Access:<8 digit addr> Instr:<4 digit>

Function: Bits 0-2..are the state of the processor function code outputs FCO.FC1 and FC2  $Rit$ 3..is 0 for an instruction, 1 for not an instruction. 4..is 0 for write, 1 for read. **Bit** Access is the address of the attempt. Instr is the instruction being executed

Address error: The processor attempted to access a word or long word on an odd address. Additional information is displayed with this error:

Function: <4 digit word> Access: <8 digit addr> Instr: <4 digit>

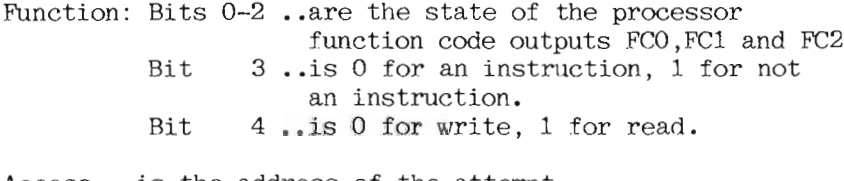

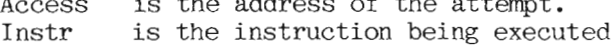

Illegal Instruction error: There are 2 unused opcodes (Axxx & Fxxx) in the 68000 which are currently undefined and will give this error if an attempt is made to use them. Also, any undefined instruction format or addressing mode will cause this error.

Arithmetic error: An attempt was made to divide by zero or a CHK instruction was executed ( user needs to define vector) or a TRAPV instruction was executed (user needs to define vector).

Privilege error: User tried an instruction which requires SUPERVISOR mode.

Reserved TRAP Certain TRAP locations have been reserved by Motorola for future use and should not be used. (This error should never occur.)

Unassigned TRAP error: There are 16 trap locations in the  $68000$ ,  $0-14$  of which are normally unassigned by the Debugger. Trap 15 is used for breakpoints by the Debugger. Traps 8 to 14 are used by the BIOS.

Unassigned Interrupt error: There are 6 maskable autointerrupt vectors. Normally all of them are unassigned by the debugger.

RAM Parity error: The 7th auto-interrupt vector is nonmaskable and is used for RAM parity error reporting. Remember when troubleshooting that the Parity chip itself could be the cause of this error. Note that the location given is where the program was executing and is not necessarily the location with the parity error.

Unknown error: Either the program entered the TRAP handler illegally or the supervisor stack was not set to point to valid RAM.

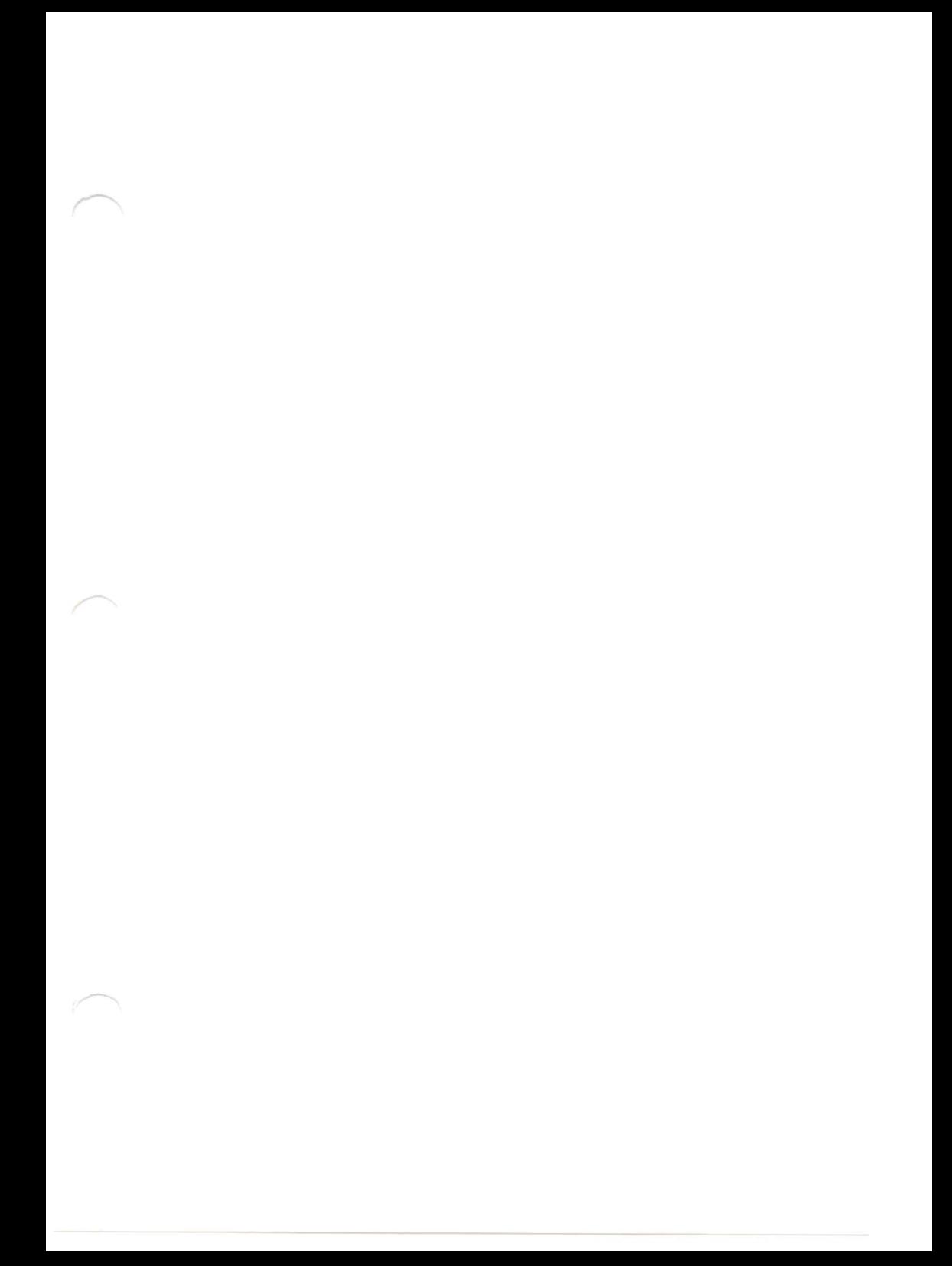

#### LINK INFORMATION FOR THE 68000

VII LINK INFORMATION FOR THE 68000:

#### VII.01 WORKING IN ASSEMBLY LANGUAGE:

The following files are useful to the assembly language programmer:

- **SYSTEM. EDITOR** The system editor is used to create source text of an assembly language The source text is a humanprogram. readable (more or less) text file which is then translated into a machinereadable code file using SYSTEM ASSMBLER
- **SYSTEM, ASSMBLER** This assembler is used to translate the source text of an assembly program into a code file.
- **68000.OPCODES** This file is necessary to provide SYSTEM.ASSMBLER with information about 68000 assembly code (other OPCODE files enable the Adaptable Assembler to assemble code for other microprocessors).
- **68000. ERRORS** This is an optional file which, if present, will enable SYSTEM.ASSMBLER to print expanded error messages when it encounters errors in the source text.
- **SYSTEM.LINKER** The linker is used to link assembly language routines with other separately assembled routines or high-level programs (examples are shown late in this section).

### LINK INFORMATION FOR THE 68000 WORKING IN ASSEMBLY LANGUAGE

COMPRESSOR.CODE This utility transforms a code file generated by SYSTEM.ASSMBLER into a ready-to-run memory image (used to develop stand-alone or p-System independent code). COMPRESSOR removes the p-System code file overhead and applies relocation information to the code. See the PROGRAM DEVELOPMENT MANUAL for further information.

Sophisticated users who want to write utilities dealing with assembly code files will find information on code file formats in the p-SYSTEM INTERNAL ARCHITECTURE GUIDE (available from SAGE).

LINK INFORMATION FOR THE 68000 **EXAMPLES** 

## VII.02 EXAMPLES :

Following is a consolidated example of using assembly code files from a Pascal program. It shows how to create, link and run an assembly code program. Later examples explain some of the operations used here.

## EXAMPLE 1: LINKING ASSEMBLY ROUTINES TO A PROGRAM

First, the Editor is used to create a Pascal program which references two assembly code procedures (denoted  $_{\rm bv}$ EXTERNAL). This program is S(aved under the name MAINPROG.TEXT.

```
{ This is a sample Pascal program which uses assembly
Language procedures for 32 bit addition and subtraction }
PROGRAM MainExamp:
TYPE INT32 = RECORD
                                 { Define a 32-bit integer }
              H: INTEGER;
              L:INTEGER;
             END:VAR Val1, Val2, Val3: INT32;
PROCEDURE ADD32(VAR Result, Arg1, Arg2: INT32); EXTERNAL;
PROCEDURE SUB32(VAR Result, Arg1, Arg2: INT32); EXTERNAL;
BEGIN { MainExamp }
  Val1.H:=0; Val1.L:=-1; C set up value of 65535 }<br>Val2.H:=0; Val2.L:= 4; C set up value of 4 }
  Va13 := Va11 + Va12ADD32(Val3, Val1, Val2);
  WRITELN('Addition: High word = ',Val3.H,
           ' Low word = ', Val3.L;
 Val2.H:=0; Val2.L:=-2;
                           { Set up value of 65534 }
  Vat1 := Vat3 - Val2SUB32(Val1, Val3, Val2);
  WRITELN('Subtraction: High word = ',Vali.H.
           ' Low word = ', Val1.L);
END-
```
## LINK INFORMATION FOR THE 68000 **EXAMPLES**

Next, the two assembly procedures are created with the Editor and S(aved in the file ASMPROGS.TEXT.

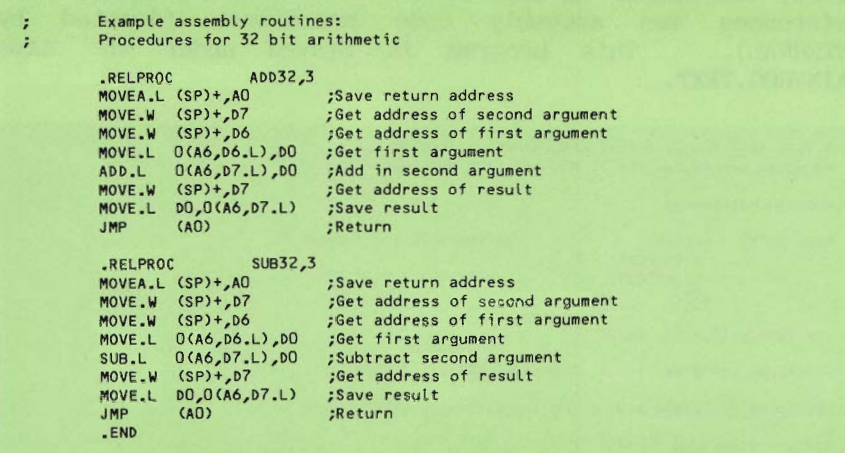

Now compile the Pascal program.

**SCREEN DISPLAYS:** 

YOU TYPE:

Main prompt line  $\mathfrak{c}$  $-$  for compile Compiling... Compile what text? MAINPROG <CR> MAINPROG <CR> To what codefile? Output file for compiled listing?  $<$ CR> - for none Pascal compiler  $\epsilon$  $0$ , . . . . . . . . . . . . . **ADD32**  $\langle 13 \rangle$ .  $SUB32$  $< 15$ ... **MAINEXAM**  $\langle 18 \rangle$ ....... 30 lines compiled MAINEXAM . The code is stored in the file MAINPROG.CODE.

Next assemble the 68000 assembly code routines.

**SCREEN DISPLAYS:** 

YOU TYPE:

 $A$ Main prompt line - for assemble Assembling... Assemble what text? ASMPROGS <CR> To what codefile? ASMPROGS <CR> 68000 Assembler EIV a.01 Output file for assembled listing  $<$ CR>  $0$ ..  $\epsilon$ ADD32  $2$ ,.........  $\epsilon$ **SUB32**  $\langle 12 \rangle$ ........ Assembly complete: 21 lines 0 errors flagged on this assembly

#### LINK INFORMATION FOR THE 68000 **EXAMPLES**

Now the assembly routines must be linked to the Pascal program. Make sure that the specified output file has the extension '.CODE' or the file will not execute.

# **SCREEN DISPLAYS:**

#### YOU TYPE:

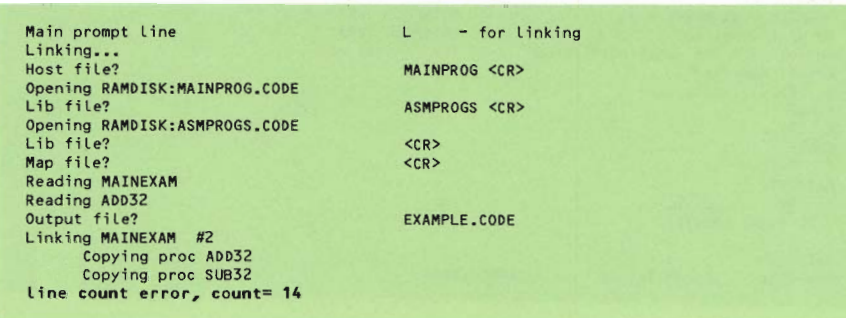

Now the final linked result in EXAMPLE.CODE is ready to eXecute.

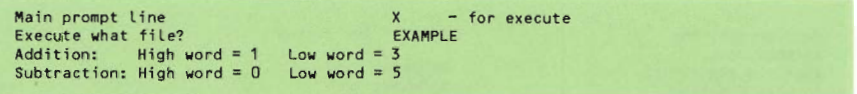

#### LINK INFORMATION FOR THE 68000 STACK AND REGISTER USAGE

#### VII.03 STACK AND REGISTER USAGE :

Information from the Pascal calling routine to and from the assembly routine is passed on the User Stack SP=A7. The first 4 bytes are always the return address. Then the arguments, always word values, are passed.

PROCEDURE EXAMPLE(arg1.arg2.....argN):EXTERNAL: SP ----> RET ADDRESS argN  $arg<sup>2</sup>$ arg1

When the argument is specified as VAR, the value passed from Pascal to the assembly routine is a word OFFSET indicating where the argument is in the p-System data area. Register A6 points to this data area. To calculate the true location use the INDIRECT ADDRESSING WITH DISPLACEMENTS AND INDEXES mode:

After the 
$$
addr = xx
$$
 (A6, REG.L)  $\begin{bmatrix} 1 & 0 \\ 0 & - \text{ index for location of variable} \\ 0 & - \text{ points to the p-System data area} \\ 0 & - \text{ byte displacement within the variable} \end{bmatrix}$ 

A<sub>6</sub> A6 points to the start of the data LSTCOUNT is an offset into data A6+OFFSET area A6+OFFSET+xx byte displacement within variable

LINK INFORMATION FOR THE 68000 STACK AND REGISTER USAGE

The OFFSET passed from the Pascal program must not be signextended as it is a positive value from 0-64K. This means that the high part of the register REG.L used in the effective address must be zero. D6 and D7 are provided with their high 16 bits already zeroed to make it easy to MOVE.W the OFFSET into the register.

Assembly programs may use the data registers DO-D5 and the low word of D6 and D7 without saving. The high word of D6 and D7 are zero and must stay zero. Only address registers A0-A2 may be used without saving the previous values. All routines are called in USER mode, not Supervisor mode.

#### VIII 68000 EXAMPLES :

Often when writing an assembly code routine, it becomes necessary to pass the ADDRESS of a Pascal variable through as an argument, so that the assembly routine and Pascal routine can both use the variable.

In the Pascal routine, use the VAR specification for the argument:

```
PROGRAM TRYEXAMPLE;
VAR SHARE: INTEGER;
PROCEDURE EXAMPLE (VAR WESHARE: INTEGER) ; EXTERNAL;
RECTN
 EXAMPLE(SHARE);
END
```
In the assembly code routine calculate the addr:

PROC EXAMPLE.1 START MOVEA.L (SP)+,AO MOVEQ #0.00  $Move.W (SP) + D0$  $0(A6, D0, L)$ , A1 LEA ....... **JMP**  $(AD)$  $-**END**$ 

cone argument ;Save the return address :High part of reg should ;be zeroed ;Get the argument. ;Calculate addr of SHARE ; body of routine ;return to PASCAL

Variables defined as .PUBLIC or .PRIVATE are also word offsets to the data area just as VAR arguments are.

Register D6 and D7 already have their high 16 bits zeroed. This provides a convenience in that the user does not have to set up a register himself:

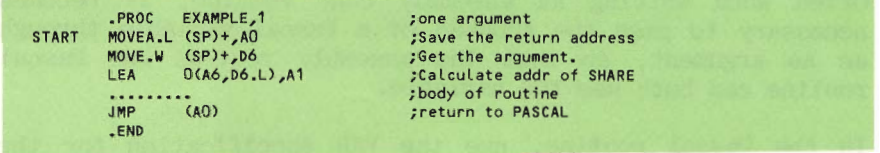

#### EXAMPLE 3: PASSING A STRING TO AN ASSEMBLY ROUTINE.

For a string or byte array parameter which is indicated as variable (VAR), the Pascal calling routine passes the offset of the string address to the assembly code routine. In the example the true address of the string is calculated and the string is changed. Control returns to the Pascal routine which prints out the changed string.

Note: If the address is calculated with a zero displacement (giving the start of the string) that address contains the LENGTH of the string not the first character in it.

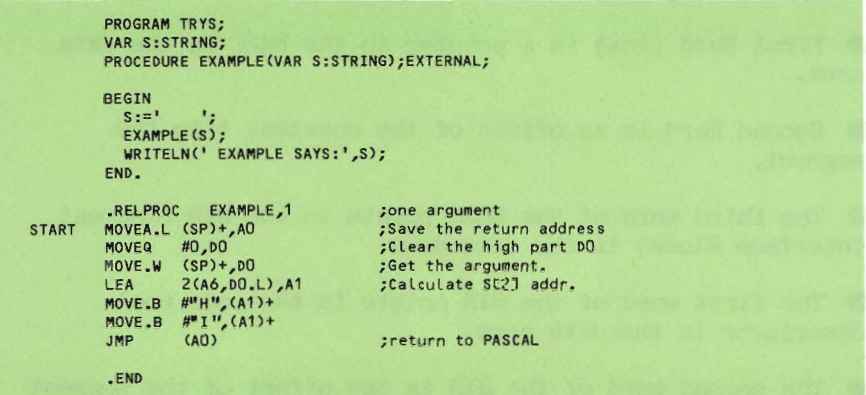

#### 68000 EXAMPLES

Strings or byte arrays which are passed as Value parameters (without VAR), must be accessed in a special method using a Segment Pointer. This process is necessary because the string may either be in the data area or in the code area (string constants). The Segment Pointer is passed on the stack as two words. The first word (top of stack) contains either 0 (NIL) or a pointer to a segment environment record. If the first word is 0 then the second word is the offset of the string in the data area and may be accessed as described above. If the first word is not 0 then the access is more complicated because the data is a constant in the code area. The user must also insure that the segment with the constant being accessed is resident in the code pool. The following facts are necessary to track down the constant data.

● First Word (tos) is a pointer to the EREC in the data area.

Second Word is an offset of the constant into the segment.

• The third word of the EREC points to the SIB (Segment Interface Block) in the data area.

• The first word of the SIB points to the code pool descriptor in the data area.

• The second word of the SIB is the offset of the segment in the code pool.

• The first two words of the code pool descriptor are a long word pointer to the base of the code pool.

ASSEMBLER AND SDT MANUAL

96

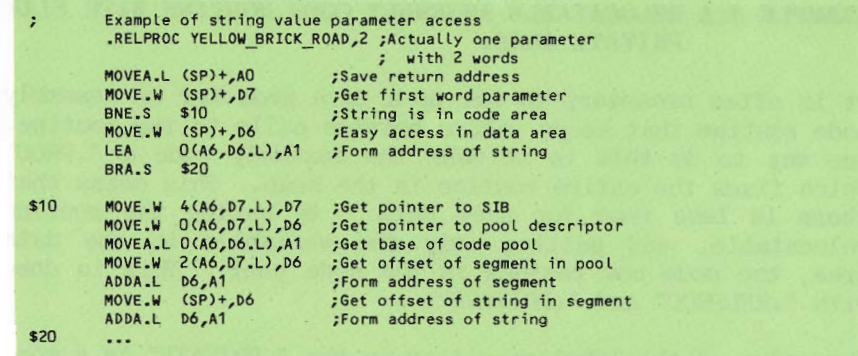

68000 EXAMPLES

## EXAMPLE 4:A RELOCATABLE ASSEMBLY CODE ROUTINE WITH FIXED PRIVATE AREA.

It is often necessary to set up a data area for an assembly code routine that keeps values between calls to the routine. One way to do this is to make the assembly code a ".PROC" which fixes the entire routine in the heap. This means that there is less room for user data. By making the routine relocatable, and putting only the variables in the data area, the code now resides in the code pool. This is done with ".RELPROC" and ".PRIVATE".

The value of the label specified in the ".PRIVATE" is a word offset to the data area just as VAR arguments are.

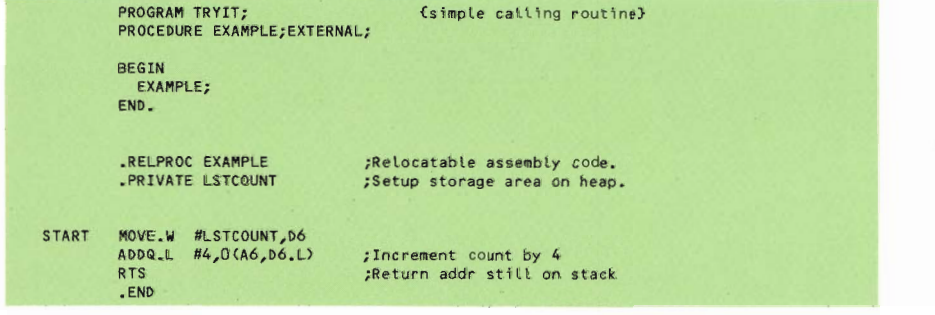

NOTE: Variables defined with ".PUBLIC" are references to data defined in a Pascal program and must also be accessed as an offset within the p-System data area via A6.
#### IX STAND-ALONE LOADER :

The Stand Alone Assembly Code Loader utility provides a method of loading and starting an assembly language routine which is independent of the p-System (but not the BIOS). This loader prompts the user for the code file name. load address, and starting address. Once this information is given, the routine disables the hooks in the BIOS to the interpreter and sets up the BIOS call to load and start the assembly code. The assembly code may overwrite the p-System data, code, and interpreter but must preserve the BIOS. Once the assembly code is loaded it could disable interrupts and overwrite the BIOS area if necessary.

The LOADASM program is used to load and start a stand alone assembly code program. The assembly code program must be Linked and Compressed to form a file which contains only an image of the assembly code with no header or relocation information.

The LOADASM program will query the user for the file name containing the assembly code. The program  $with 11$ automatically append the '.ODE' suffix if not inhibited with a trailing period. A carriage return here will terminate the program.

The program then asks for the Target memory location for the start of the code file in hexadecimal. A carriage return will default to the typical location 400H. Note that the complete code file is loaded including the remainder of the last 512 byte block past the end of the assembled code.

The program will ask for the Code startup address in A carriage return here will default the hexadecimal. startup address to 400H. Finally the program will query, "Ready to load:" and the user should reply with a Y to initiate the loading and starting of the assembly code program. Any other character will abort the process with a "Program aborted" message.

#### STAND-ALONE LOADER

The load and startup parameters are moved by the BIOS onto the System stack. The original p-System program and interpreter may be overwritten by the new assembly code program. Note that the BIOS may return to the calling program if an error occurs while loading the assembly code file. This may cause a system crash if a portion of the p-System has already been overwritten before the error. **Tf** not, a "Load failed" message will be displayed.

Note that a command file might be useful to set up the consistent execution of a stand alone assembly code program. Such a file (LOADCMD.TEXT) might look like:

**XLOADASM CODEFILE** 1000 1000 v To start the routine type in X I=LOADCMD.

The LOADASM.CODE file contains the SIO Unit from the SAGE Toolkit and the FILE INFO Unit from the p-System distribution.

#### APPENDIX A: EXCEPTION ERRORS

When processing an exception error, interrupts are turned off and the BIOS is disabled, unless the user has redirected the error to his own error handling routine. Non user-intercepted errors have this format:

EXCEPTION: <error type> 'Error at' <8 digit location>

Note that the location displayed will sometimes point to the instruction following the instruction that caused the error due to the way the 68000 increments its program counter. Error types are defined below.

Bus Error: The processor tried to read memory and there Memory may not exist. was no response. A hardware strapping option determines what memory is equipped. Additional information is displayed:

Function:<4 digit word> Access:<8 digit addr> Instr:<4 digit>

Function: Bits  $0-2$ ..are the state of the processor function code outputs FCO.FC1 and  $FC2$ Bit 3..is 0 for an instruction. 1 for not an instruction. Bit. 4..is 0 for write. 1 for read. Access is the address of the attempt. Instr is the instruction being executed

ASSEMBLER AND SDT MANUAL.

101

APPENDIX A: EXCEPTION ERRORS

Address error: The processor attempted to access a word or long word on an odd address. Additional information is displayed with this error:

Function: <4 digit word> Access: <8 digit addr> Instr: <4 digit>

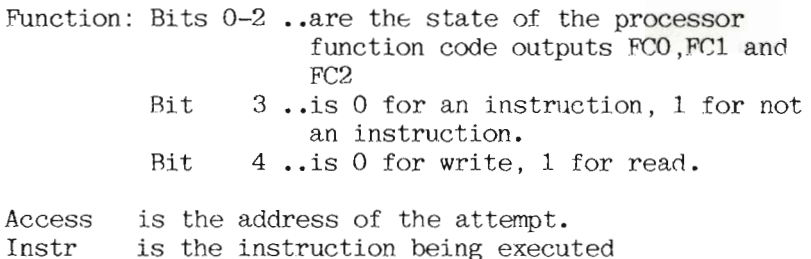

Illegal Instruction error: There are 2 unused opcodes (Axxx & Fxxx) in the 68000 which are currently undefined and will give this error if an attempt is made to use them. Also, any undefined instruction format or addressing mode will cause this error.

Arithmetic error: An attempt was made to divide by zero or a CHK instruction was executed (user needs to define vector) or a TRAPV instruction was executed (user needs to define vector).

Privilege error: User tried an instruction which requires SUPERVISOR mode.

Reserved TRAP Certain TRAP locations have been reserved by Motorola for future use and should not be used. (This error should never occur.)

Unassigned TRAP error: There are 16 trap locations in the 68000, 0-14 of which are normally unassigned by the Debugger. Trap 15 is used for breakpoints by the Debugger. Traps 8 to 14 are used by the BIOS.

Unassigned Interrupt error: There are 6 auto-interrupt Normally all of them are unassigned by the vectors. debugger.

RAM Parity error: The 7th auto-interrupt vector is nonmaskable and is used for RAM parity error reporting. Remember when troubleshooting that the Parity chip itself could be the cause of this error. Note that the location given is where the program was executing and is not necessarily the location with the error.

Unknown error: Either the program entered the TRAP handler illegally or the supervisor stack was not set to point to valid RAM.

#### APPENDIX B: FLOPPY DISK BOOT ERRORS

#### APPENDIX B: FLOPPY DISK BOOT ERRORS

Not BOOT disk Boot aborted on drive 0 Drive error (code) on drive (0 or 1)

- 01 - controller failure
- $02<sub>c</sub>$ - invalid command
- 03 - recalibrate or seek failure
- 04  $-$  timeout
- 05 - missing address mark
- 06 - no data found
- 07  $-$  overrun
- 08 - CRC error
- 09 - end-of cylinder
- 0A - unknown
- $OB$ - address out-of-range

#### APPENDIX C: WINCHESTER DRIVE ERRORS (while booting)

- $01$ Could not initialize VCO.
- $03<sup>1</sup>$ Recalibrate/seek failure.
- 04 Drive not ready.
- 08 CRC error.
- 0B Address out of range.<br>0C Wrong cylinder.
- 
- OE Bad device number.

#### APPENDIX D: PROM ROUTINE ENTRY POINTS

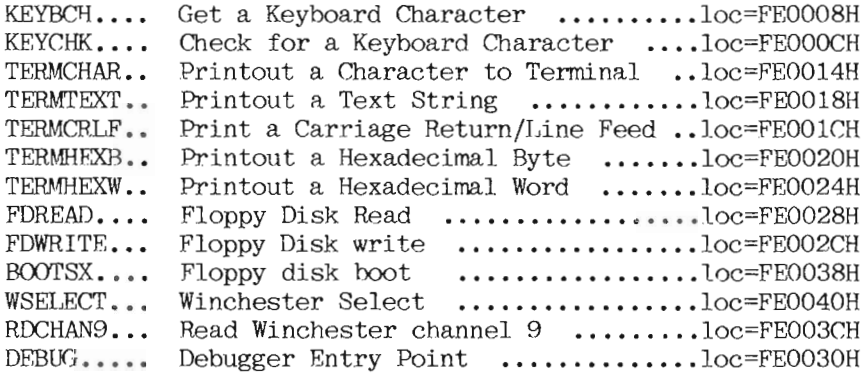

#### MACROS USED WITH PROM ROUTINE ENTRY POINTS:

LONG JSR MACRO:

- MACRO LJSR
- .WORD 4EB9H
- .WORD OOFEH
- $.WORD$  %1
- .ENDM

LONG JMP MACRO:

- .MACRO LJMP
- $-WORD$   $4EF9H$
- .WORD OOFEH
- $-WORD$  %1
- .ENDM

NOTE: These routines must be called in 68000 SUPERVISOR mode.

ASSEMBLER AND SDT MANUAL

106

## Page

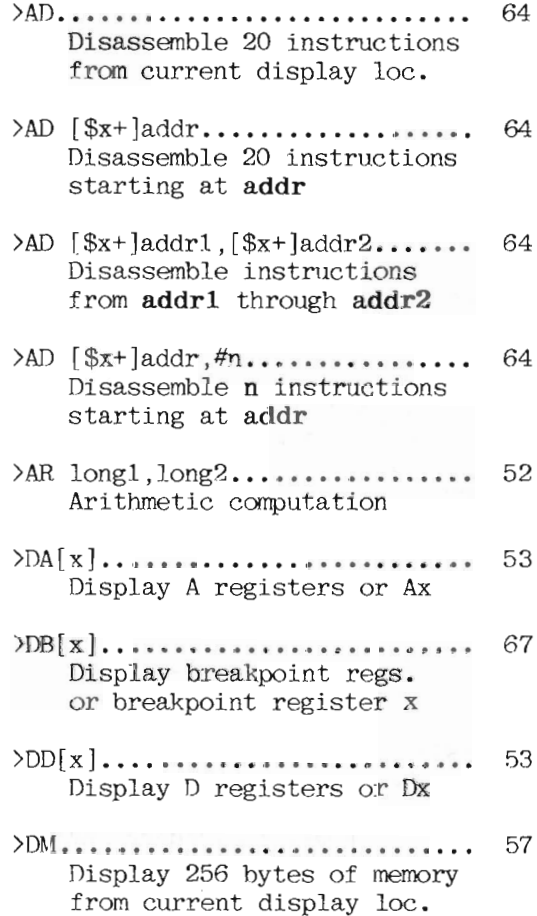

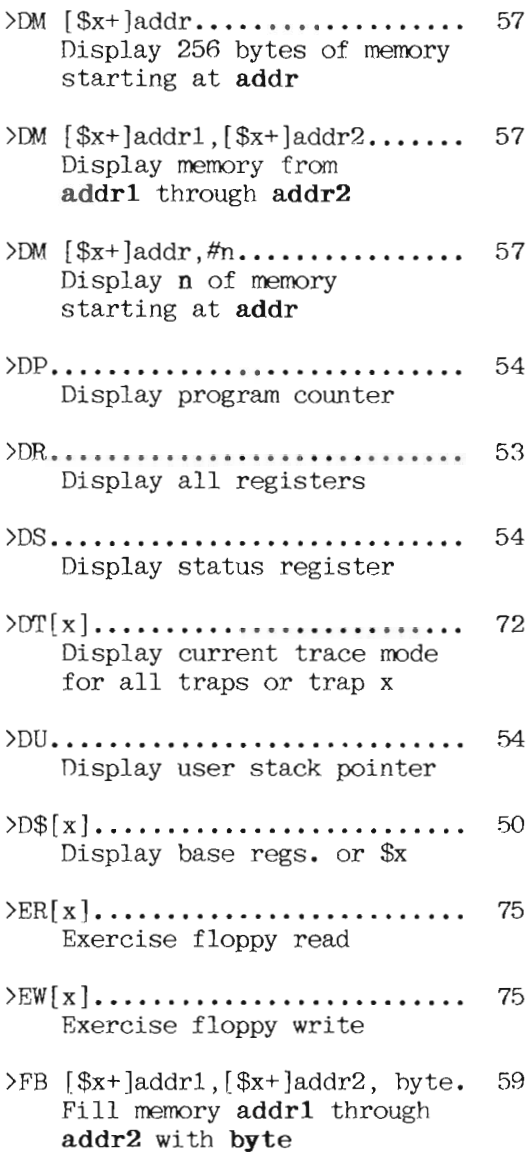

 $\angle$ FB [\$x+]addr, #n, byte........ 59 Fill memory with n bytes of byte starting at addr  $\sum$ [\$x+]addr1, [\$x+]addr2, long. 60 Fill memory addr1 through addr2 with data long  $>FL$  [\$x+]addr, #n, long........  $60$ Fill memory with n long words of long starting at addr  $>FW$  [\$x+]addr1, [\$x+]addr2, word. 59 Fill memory addr1 through addr2 with data word  $>FW$  [\$x+]addr, #n, word........ 59 Fill memory with n words of word starting at addr 68 Execute program at PC or addr if specified 68 Execute program, resetting breakpoint counts  $>\frac{S}{S}$  [[\$x+]addr]................ 73 Execute subroutine call at  $PC$  or addr  $\sum F[x]$ ........................... 47 Boot from floppy drive O or x  $(O=left drive, 1=right)$  $\sum \text{FR} [x]_{x+1}, \ldots, \ldots, \ldots, \ldots, \ldots$ 48 Boot from floppy drive O or x without loading RAMDISK

ASSEMBLER AND SDT MANUAL

109

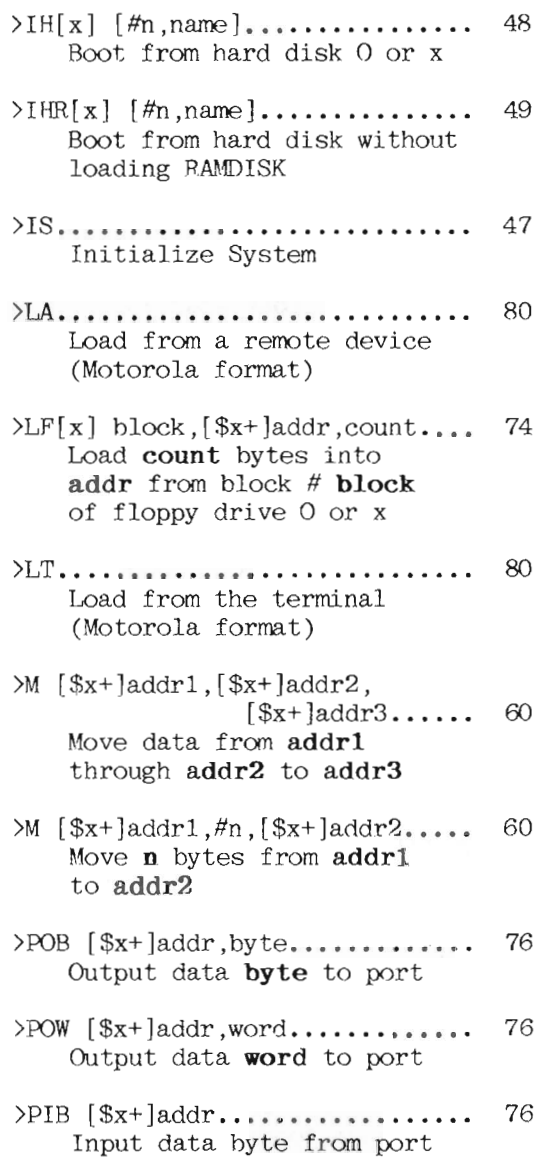

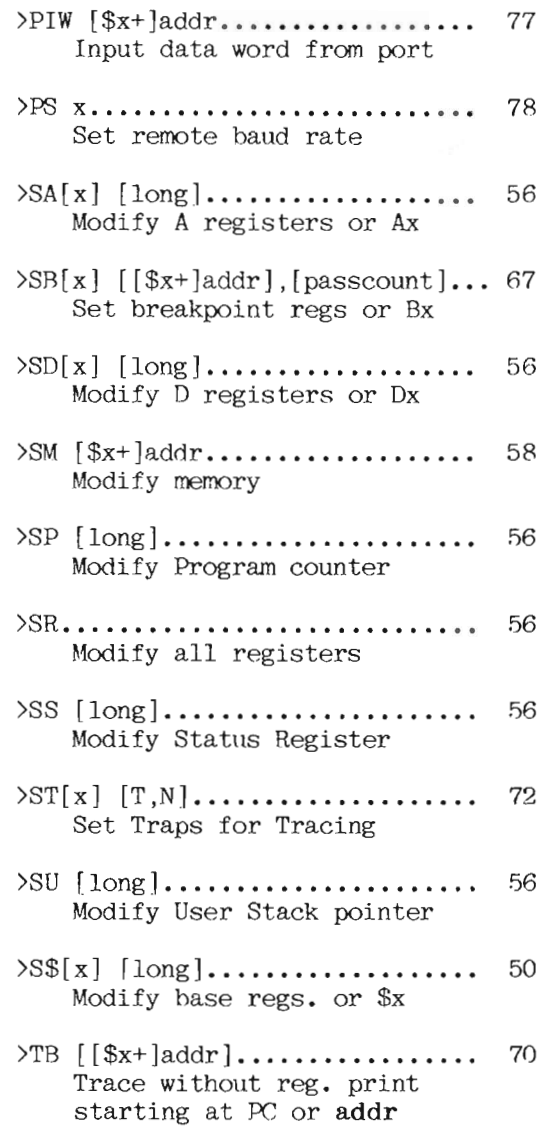

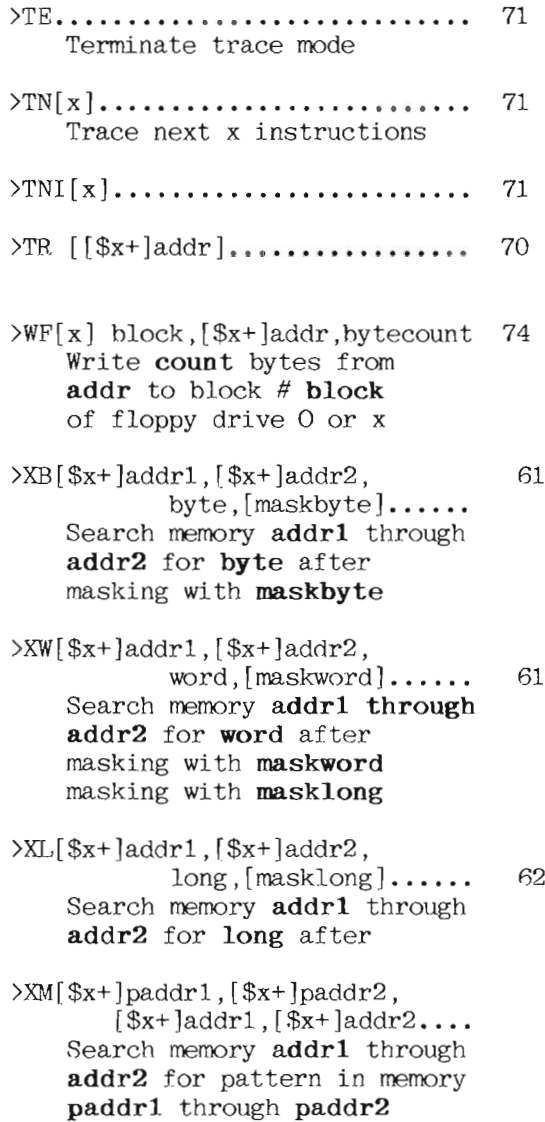

<CR> Trace next instruction (active only when SDT is in Trace Mode)

 $\frown$ 

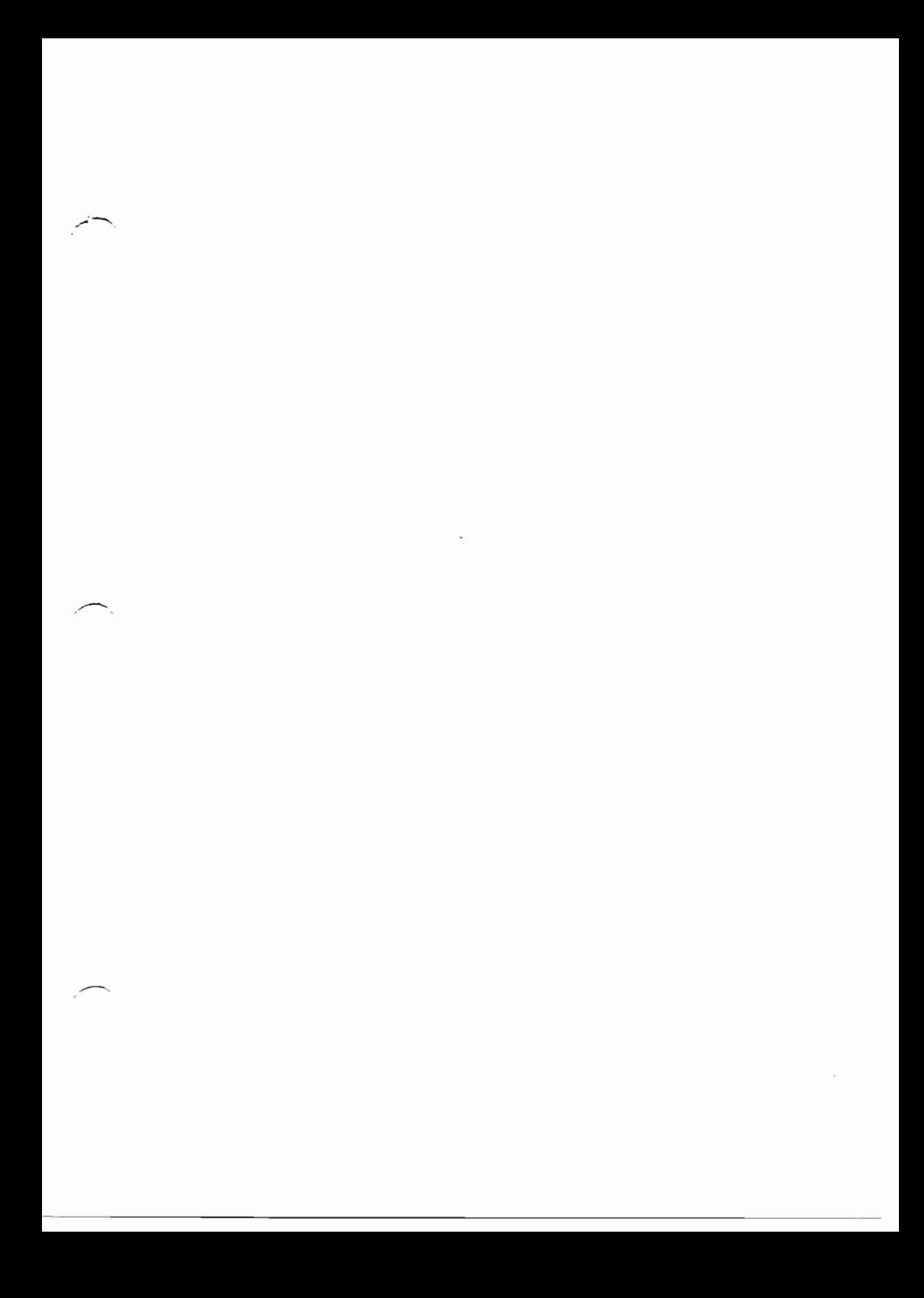

## **INDEX**

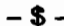

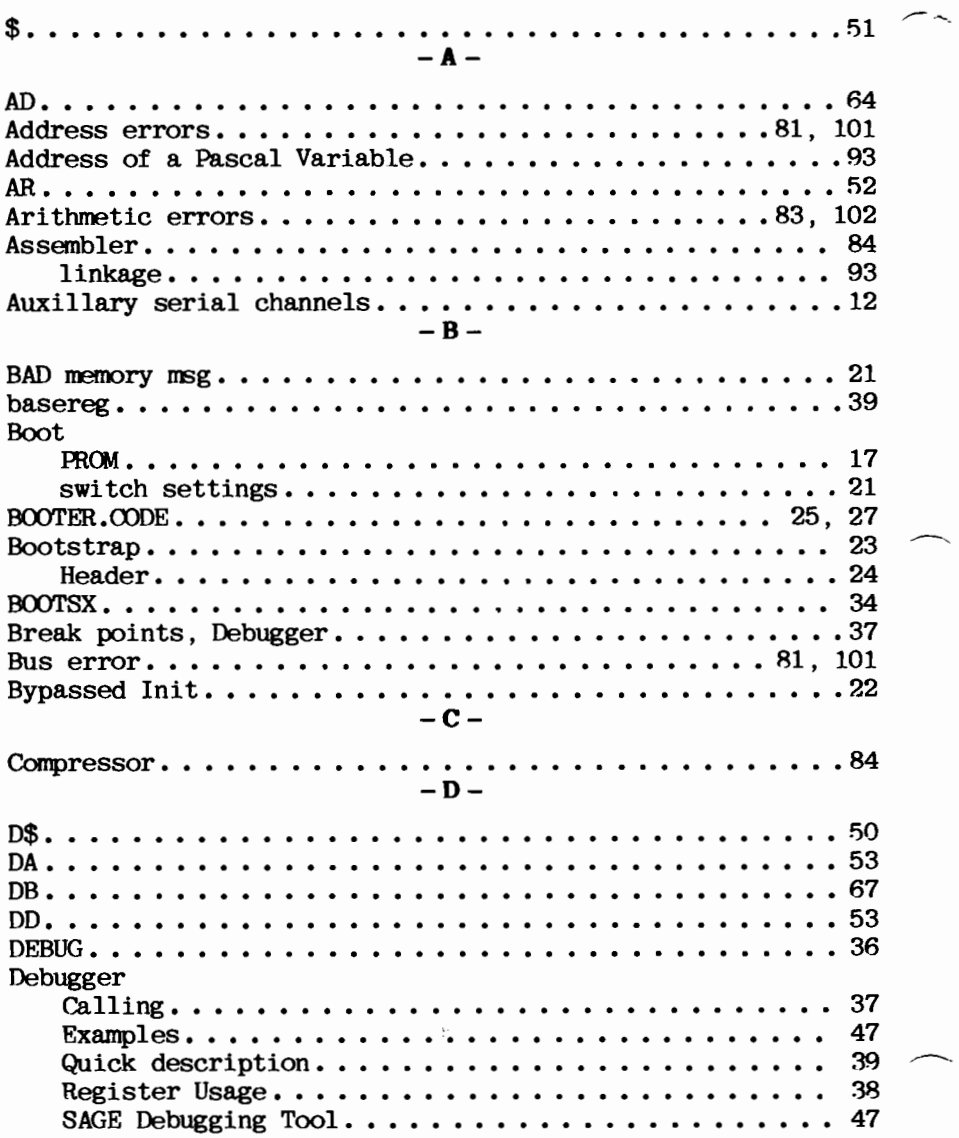

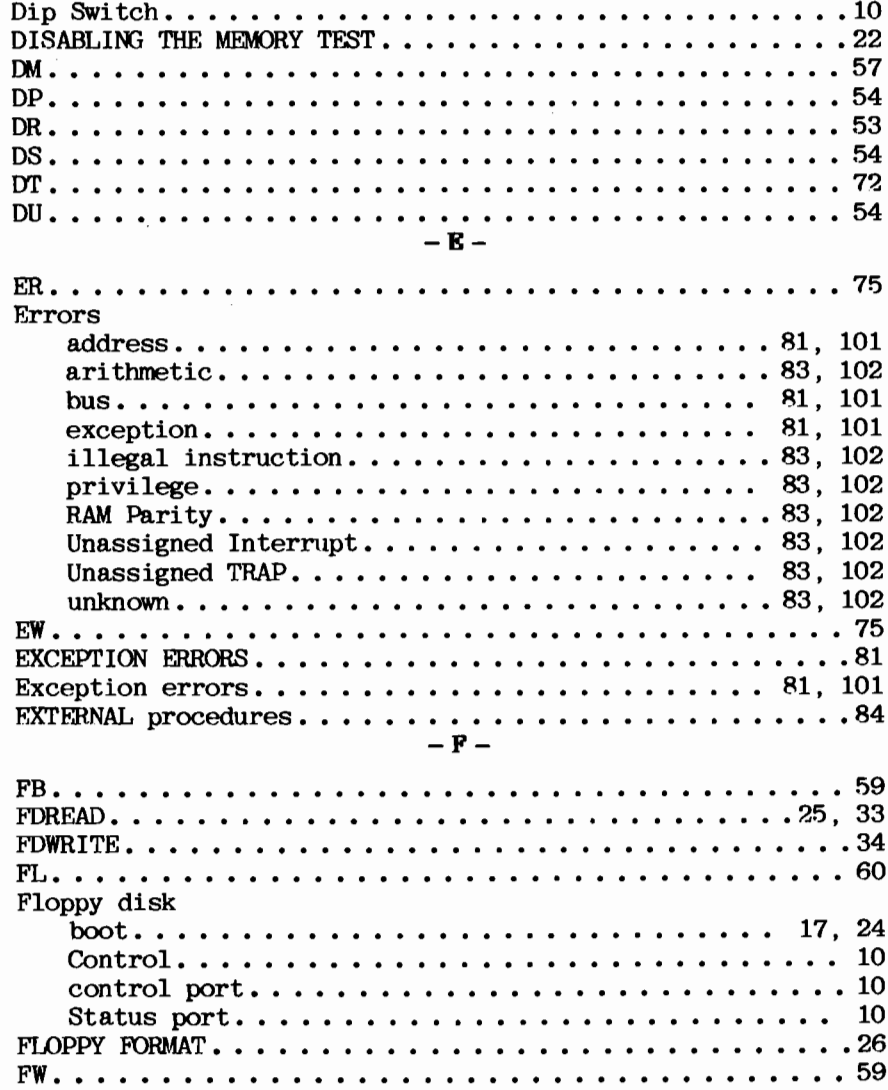

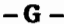

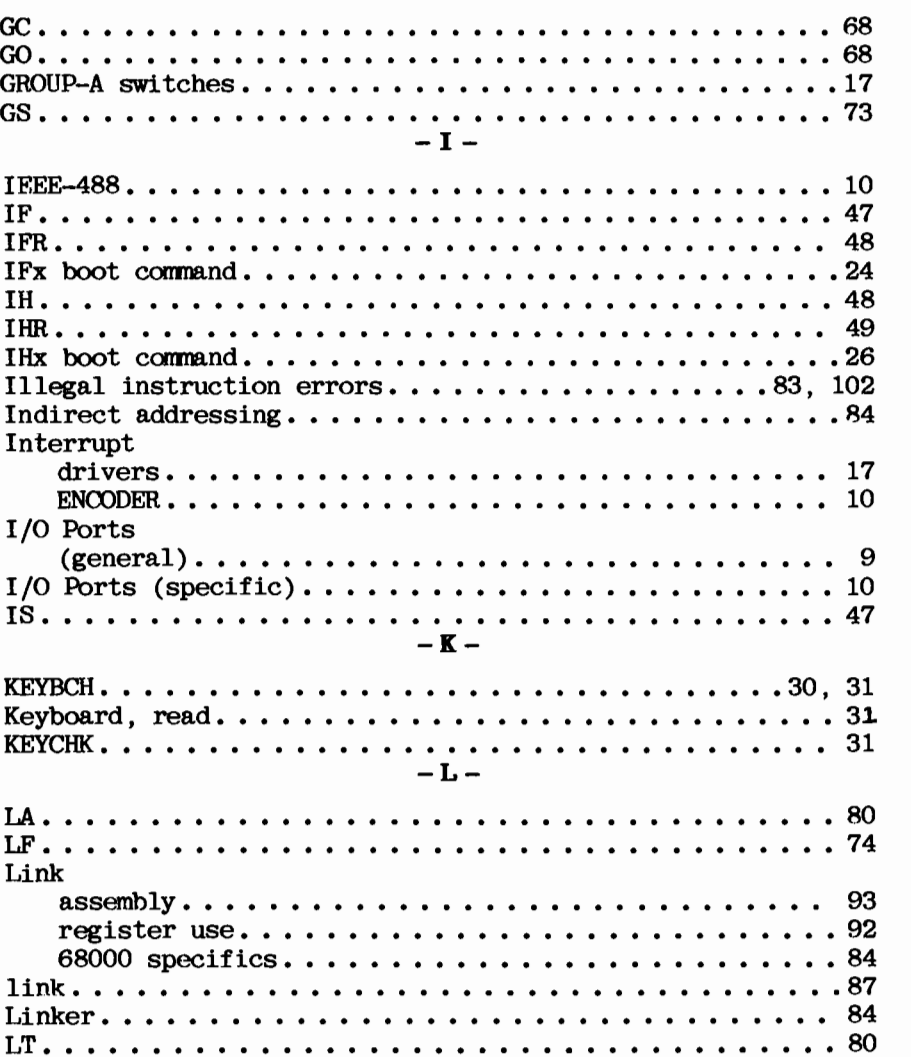

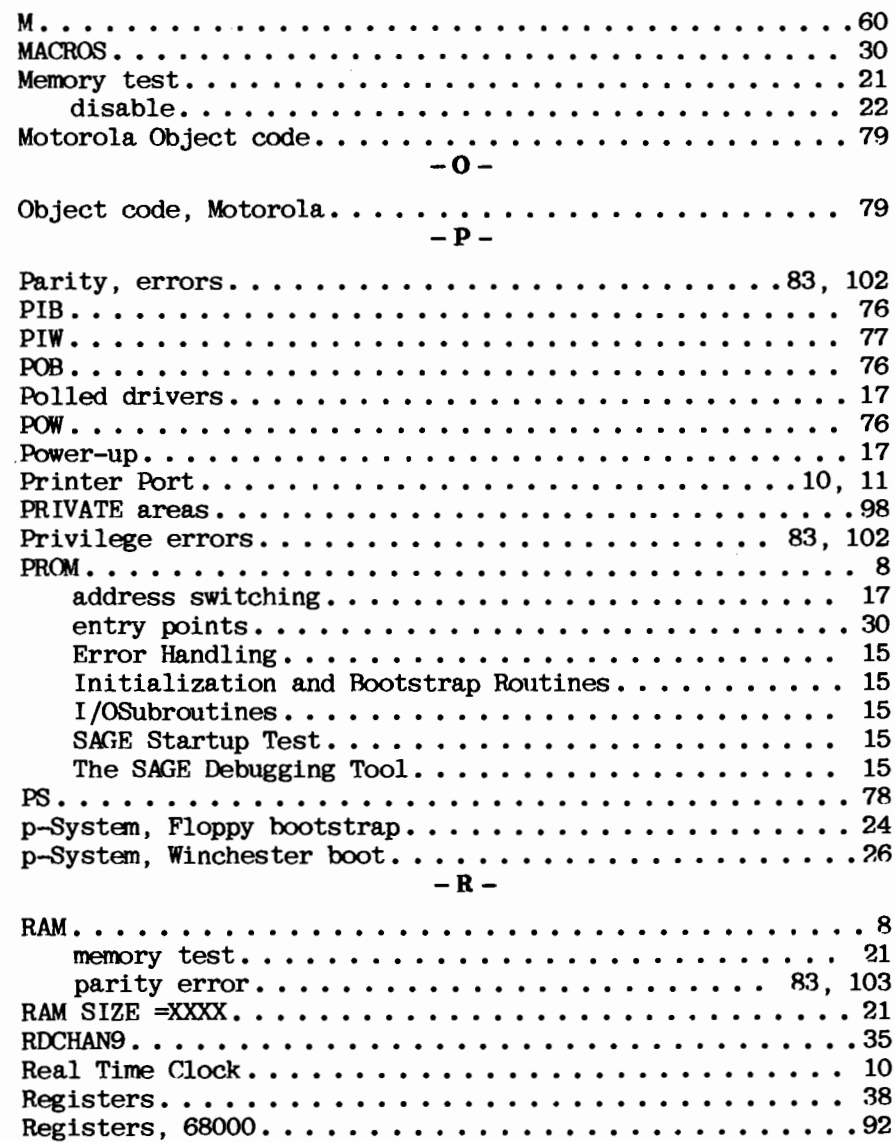

## **INDEX**

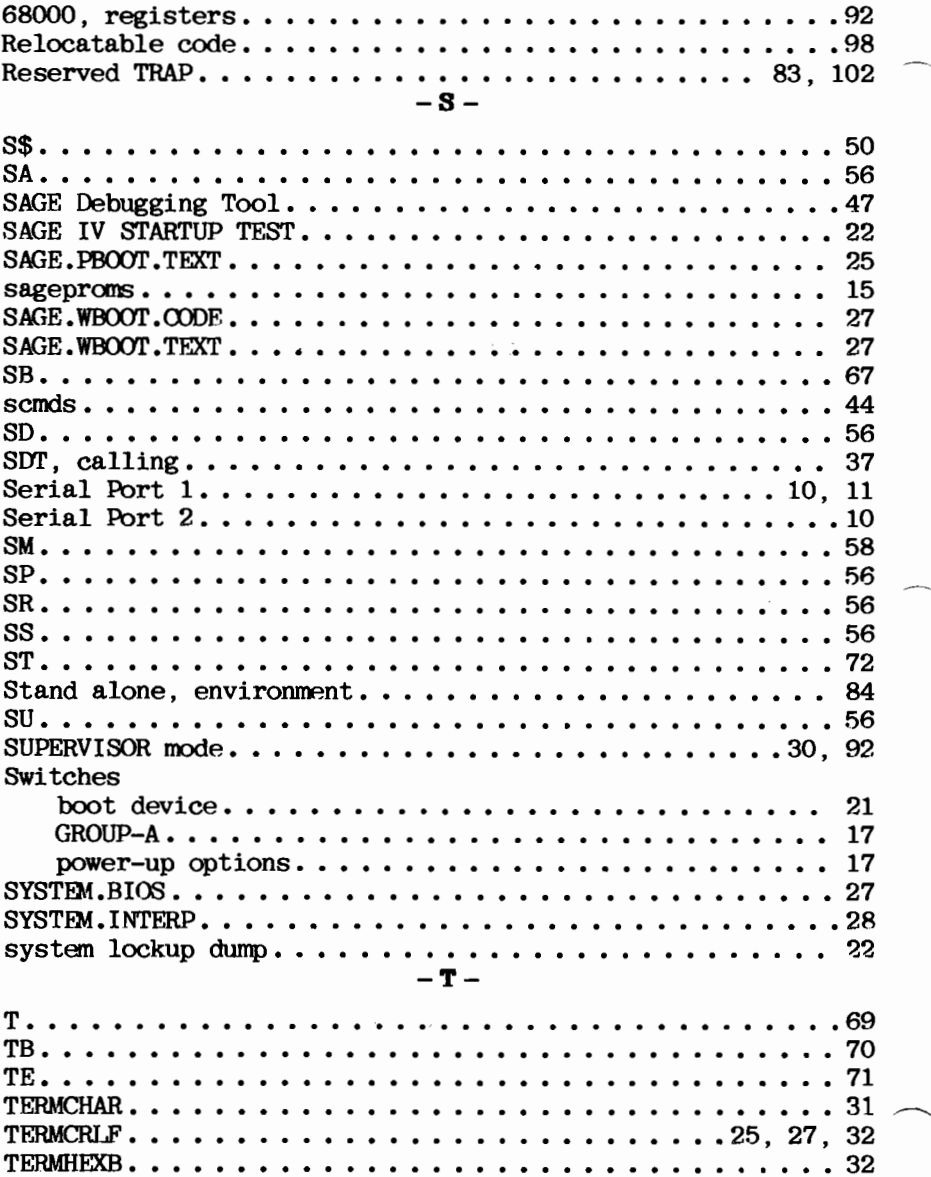

### **INDEX**

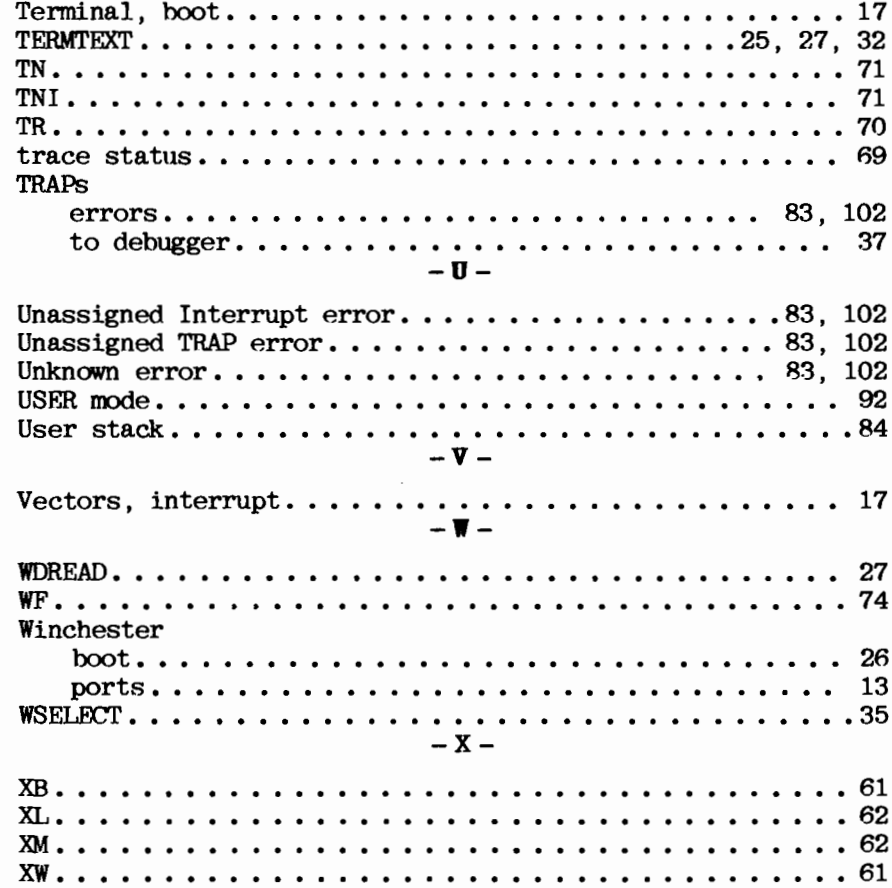

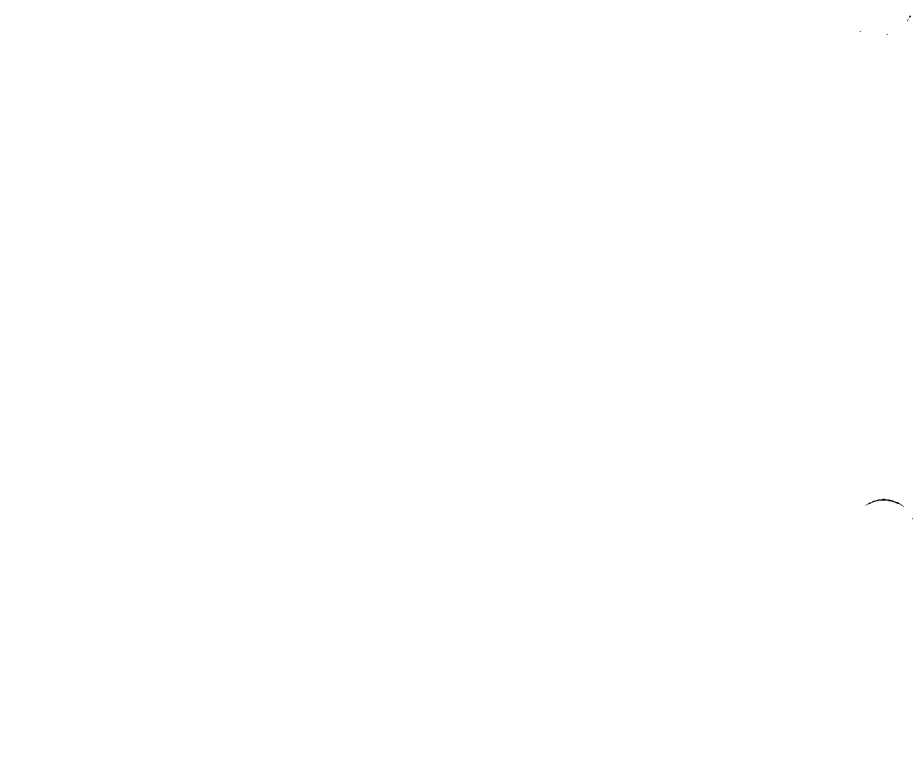